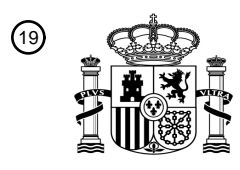

OFICINA ESPAÑOLA DE PATENTES Y MARCAS

ESPAÑA

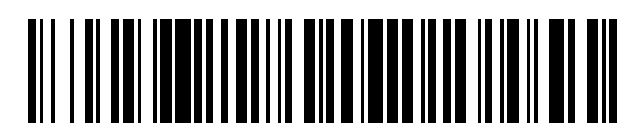

<sup>11</sup> **2 743 129** Número de publicación:

 $\textcircled{\scriptsize{1}}$  Int. CI.: *G16H 40/63* (2008.01) *G16H 20/13* (2008.01) *G16H 20/17* (2008.01)

# <sup>12</sup> TRADUCCIÓN DE PATENTE EUROPEA T3

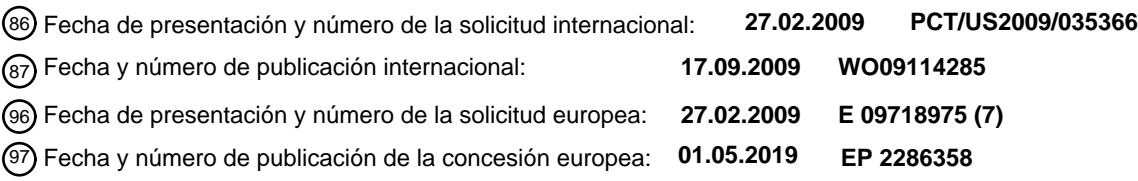

54 Título: **Inyector de potencia con funcionalidad de ayuda**

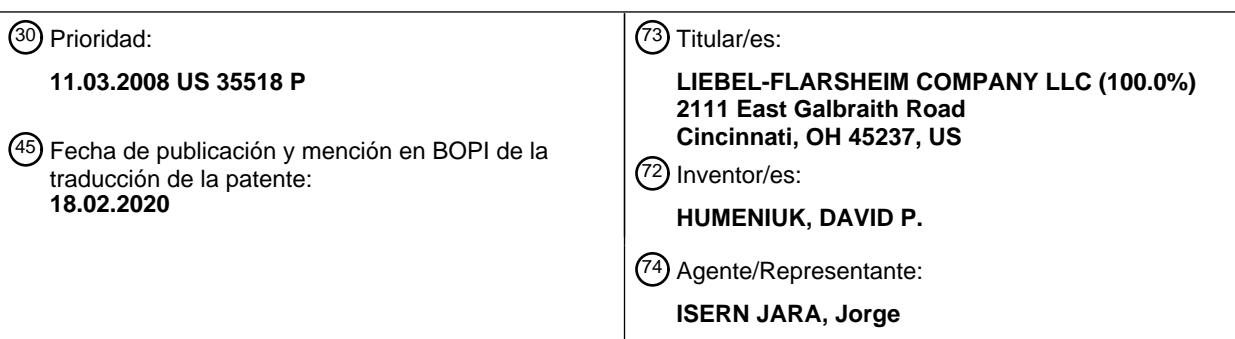

Aviso:En el plazo de nueve meses a contar desde la fecha de publicación en el Boletín Europeo de Patentes, de la mención de concesión de la patente europea, cualquier persona podrá oponerse ante la Oficina Europea de Patentes a la patente concedida. La oposición deberá formularse por escrito y estar motivada; sólo se considerará como formulada una vez que se haya realizado el pago de la tasa de oposición (art. 99.1 del Convenio sobre Concesión de Patentes Europeas).

#### **DESCRIPCIÓN**

Inyector de potencia con funcionalidad de ayuda

5 Solicitudes relacionadas

Esta solicitud reivindica prioridad sobre la solicitud de patente provisional de EE. UU. con número de serie 61/035.518, presentada el 11 de marzo de 2008 y titulada "POWER INJECTOR WITH HELP FUNCTIONALITY".

10 Campo de la invención

La presente invención se refiere en general al campo de los inyectores de potencia, y, de manera más particular, a proporcionar asistencia sobre uno o más aspectos del funcionamiento/uso de los inyectores de potencia.

15 Antecedentes

Diversos procedimientos médicos requieren que se inyecten uno o más fluidos médicos en el paciente. Los procedimientos de diagnóstico por imagen con frecuencia implican la inyección de un medio de contraste en el paciente, posiblemente junto con una solución salina y otros fluidos. Otros procedimientos médicos implican inyectar 20 uno o más fluidos en un paciente a efectos terapéuticos. Los inyectores de potencia se pueden usar para este tipo de aplicaciones.

Un inyector de potencia generalmente incluye lo que comúnmente se denomina cabezal motorizado. Pueden montarse una o más jeringas en el cabezal motorizado de diversas maneras (p. ej., de manera desmontable; de carga trasera; 25 de carga frontal). Cada jeringa típicamente incluye lo que podría caracterizarse como un émbolo de jeringa, pistón o similar. Cada uno de tales émbolos de jeringa está diseñado para servir de interfaz con (p. ej., contactar y/o interconectarse temporalmente con) un conjunto de accionamiento de émbolo de jeringa adecuado que se incorpora en el cabezal motorizado, de manera que el funcionamiento del conjunto de accionamiento de émbolo de jeringa haga avanzar axialmente el émbolo de jeringa asociado por su interior y con respecto a un cilindro de la jeringa. Un conjunto 30 de accionamiento de émbolo de jeringa típico tiene la forma de un pistón que está montado en un tornillo de guía o tornillo de accionamiento roscado. La rotación del tornillo de guía en una dirección de rotación hace avanzar el pistón

- asociado en una dirección axial, mientras que la rotación del tornillo de guía en una dirección de rotación opuesta hace avanzar el pistón asociado en la dirección axial opuesta.
- 35 Se puede proporcionar un manual del operador, un manual de servicio o similar para un modelo determinado de inyector de potencia. El manual del operador puede proporcionar información valiosa con respecto a la configuración y/o funcionamiento de un inyector de potencia para un procedimiento de inyección. Por supuesto, es aconsejable que los usuarios de inyectores de potencia se familiaricen y mantengan su familiaridad con el inyector de potencia correspondiente. Esto podría hacerse revisando periódicamente el manual del operador y otra documentación que
- 40 podría haber proporcionado el fabricante del inyector de potencia, en particular, cuando se usa para un procedimiento de inyección. Los propietarios de tales inyectores de potencia también podrían exigir que el personal que usa sus inyectores de potencia reciba una formación periódica, lo que no solo podría reducir la posibilidad de operar el inyector de potencia de una forma insegura, sino que además podría aumentar la posibilidad de que tal personal utilice íntegramente diversas características incorporadas en el diseño del inyector de potencia. 45

El documento US 5.814.015 divulga una jeringa accionada por un procesador sujeta en estaciones de bombeo de una unidad de alojamiento. La bomba presenta una pantalla central que tiene secciones correspondientes a cada una de las jeringas. Hay un mando de función operativo para seleccionar cinco estados operativos que incluyen: Purga, Configuración, Parada, Ejecución y Bolo de manera virtual o accionada por un software.

50

El documento US 5.287.448 divulga un método para presentar mensajes de ayuda a un usuario en un entorno informático interactivo en el que un modo de ayuda opera junto con otros programas que operan en el sistema informático.

55 Sumario

Un primer aspecto de la presente invención se ha realizado mediante un inyector de potencia que incluye un cabezal motorizado para una jeringa que contiene fluido, un conjunto de accionamiento del émbolo de la jeringa configurado para interactuar con una jeringa instalada en dicho cabezal motorizado para descargar fluido de dicha jeringa, una 60 primera interfaz gráfica de usuario y una lógica de control del inyector de potencia que comprende una lógica de suministro de fluidos, una lógica de ayuda y una lógica del modo de ayuda. El inyector de potencia está adaptado para ejecutar un procedimiento de suministro de fluidos cuando se opera de conformidad con dicha lógica de suministro de fluidos. El conjunto de accionamiento del émbolo de jeringa interactúa con la jeringa instalada en dicho cabezal motorizado para descargar fluido. El inyector de potencia además comprende una pluralidad de pantallas de sistema

65 que se presentan en dicha primera interfaz gráfica de usuario cuando dicho inyector de potencia está controlado por dicha lógica de suministro de fluidos junto con la ejecución de dicho procedimiento de suministro de fluidos por parte

de dicho inyector de potencia. El inyector de potencia está adaptado para funcionar por separado de acuerdo con cada una de dichas lógicas, la del modo de suministro de fluidos, la lógica de ayuda y la lógica del modo de ayuda. El inyector de potencia está configurado para permitir que un usuario seleccione dicha lógica de ayuda activando un botón o icono de ayuda presentado en la primera interfaz gráfica de usuario, también para seleccionar dicha lógica del

- 5 modo de ayuda activando un botón de modo de ayuda presentado en dicha primera interfaz gráfica de usuario, en donde dicha lógica de ayuda es operable tanto cuando dicho inyector de potencia está en un modo de configuración como cuando dicho inyector de potencia está en un modo de suministro de fluidos. La lógica del modo de ayuda está configurada para operar dicho inyector de potencia en un modo tutorial en donde el inyector de potencia no suministra fluido. Tanto el botón o icono de ayuda como el botón de modo de ayuda se presentan en la primera interfaz gráfica
- 10 de usuario cuando el inyector de potencia está en un modo de configuración. Cuando el inyector de potencia está siendo operado de acuerdo con la lógica del modo de ayuda mediante la activación del botón del modo de ayuda, la lógica del modo de ayuda está configurada: 1) para permitir que un usuario seleccione, para que la lógica del modo de ayuda la presente posteriormente, cada pantalla del sistema en dicha primera interfaz gráfica de usuario a partir del momento en que dicho inyector de potencia se opera de acuerdo con dicha lógica de suministro de fluidos para la
- 15 ejecución de dicho procedimiento de suministro de fluidos por parte de dicho inyector de potencia, cuando dicho inyector de potencia está siendo operado en dicho modo tutorial en el que dicho inyector de potencia no suministra fluido, en donde dicha pantalla del sistema que está siendo presentada actualmente en dicha primera interfaz gráfica de usuario por dicha lógica del modo de ayuda comprende una pluralidad de objetos seleccionables; y 2) para permitir que un usuario seleccione por separado cada uno de dichos objetos seleccionables de dicha pantalla del sistema que
- 20 está siendo presentada actualmente en dicha primera interfaz gráfica de usuario y presentar un primer resultado de ayuda correspondiente en dicha primera interfaz gráfica de usuario. Cuando dicho inyector de potencia está siendo operado de acuerdo con dicha lógica de ayuda mediante la activación de dicho botón o icono de ayuda y que se suspende la operación de dicho inyector de potencia, dicha lógica de ayuda está configurada para realizar al menos uno de entre: presentar una pantalla de ayuda en dicha primera interfaz gráfica de usuario, en donde puede
- 25 presentarse una pluralidad de diferentes temas de ayuda seleccionables en dicha pantalla de ayuda, estando dicha lógica de ayuda configurada de tal manera que la activación de un tema de ayuda seleccionado de dicha pluralidad de temas de ayuda presenta, en dicha primera interfaz gráfica de usuario, tanto un segundo resultado de ayuda que está relacionado con dicho tema de ayuda seleccionado como al menos una pantalla del sistema, de dicha pluralidad de pantallas del sistema que se presentan en dicha primera interfaz gráfica de usuario cuando dicho inyector de
- 30 potencia está controlado por dicha lógica del modo de suministro de fluidos, que guarda relación con dicho tema de ayuda seleccionado; y determinar un estado actual de dicho inyector de potencia durante la ejecución de dicho procedimiento de suministro de fluidos por parte de dicho inyector de potencia y presentar al menos un resultado de ayuda en dicha primera interfaz gráfica de usuario basado en dicho estado actual determinado.
- 35 Existen varios refinamientos de las características indicadas en relación con el primer aspecto de la presente invención. También se pueden incorporar características adicionales en el primer aspecto de la presente invención. Estos refinamientos y características adicionales pueden presentarse individualmente o en cualquier combinación en relación con el primer aspecto. Inicialmente, las diversas características que se abordan a continuación, en relación con uno o más del segundo o tercer aspecto, pueden ser utilizadas por este primer aspecto individualmente o en cualquier
- 40 combinación deseada.

Al menos una pantalla del sistema que guarda relación con el primer tema de ayuda se puede presentar selectivamente en la primera interfaz gráfica de usuario después de que se haya presentado el primer tema de ayuda. Al menos una pantalla del sistema que guarda relación con el primer tema de ayuda se puede presentar simultáneamente con el 45 primer tema de ayuda en la primera interfaz gráfica de usuario. Cada pantalla del sistema que guarda relación con el primer tema de ayuda se puede presentar en la primera interfaz gráfica de usuario (p. ej., simultáneamente; secuencialmente).

- Se puede presentar al menos una referencia cruzada al primer resultado de ayuda en la primera interfaz gráfica de 50 usuario en forma de una identificación de al menos una sección del manual del operador para el inyector de potencia que concierne al primer resultado de ayuda, incluyendo una identificación de cada sección aplicable del manual del operador. Esta identificación le permite al usuario recuperar una copia impresa del manual del operador y pasar a al menos una sección relevante del mismo. Se puede presentar al menos una referencia cruzada al primer resultado de ayuda en la primera interfaz gráfica de usuario en forma de un enlace a al menos una sección del manual del operador
- 55 para el inyector de potencia que concierne el primer resultado de ayuda, incluyendo un enlace a cada sección aplicable del manual del operador. El manual del operador puede almacenarse electrónicamente, de modo que al "hacer clic" o "seleccionar" un enlace electrónico se pueda dirigir a un usuario a la sección o secciones relevantes del manual del operador.
- 60 El primer resultado de ayuda que se presenta en la primera interfaz gráfica de usuario puede ser de un primer nivel de información de ayuda. Una referencia cruzada al primer resultado de ayuda que puede presentarse en la primera interfaz gráfica de usuario puede ser de un segundo nivel de información de ayuda que sea más detallada que la abarcada por el primer resultado de ayuda. En un ejemplo, una referencia cruzada al primer resultado de ayuda es una versión ampliada o más detallada del contenido proporcionado por el primer resultado de ayuda. Esta información
- 65 de ayuda ampliada se puede generar de cualquier manera apropiada, incluyendo la selección o activación de un botón "ampliar", de un icono o similar.

Se ilustra un primer ejemplo con un inyector de potencia que incluye un cabezal motorizado, un conjunto de accionamiento del émbolo de la jeringa y una primera interfaz gráfica de usuario. Se puede instalar una jeringa en el cabezal motorizado y se puede diseñar para interconectarse o interactuar con el conjunto de accionamiento del émbolo 5 de la jeringa de cualquier manera apropiada. Se puede presentar un primer resultado de ayuda en la primera interfaz gráfica de usuario y este primer resultado de ayuda se basa en un estado actual del inyector de potencia.

Existen varios refinamientos de las características indicadas en relación con este ejemplo. También se pueden incorporar características adicionales en este ejemplo. Estos refinamientos y características adicionales pueden 10 presentarse individualmente o en cualquier combinación en relación con el primer ejemplo. Inicialmente, este primer ejemplo puede utilizar, individualmente o en cualquier combinación deseada, las diversas características abordadas anteriormente en relación con la invención, así como las diversas características que se abordarán a continuación, en relación con el segundo ejemplo.

- 15 El estado actual del inyector de potencia se puede monitorizar o determinar de cualquier manera apropiada. Los estados representativos del inyector de potencia a efectos de este primer ejemplo incluyen, sin limitación, que el inyector de potencia esté encendido y que no haya jeringas instaladas en el cabezal motorizado, que al menos una jeringa esté instalada en el cabezal motorizado, que el cabezal motorizado esté en una posición inclinada hacia arriba, que se esté ejecutando una operación de purga de aire, que se haya completado una operación de purga de aire, que
- 20 el cabezal motorizado esté en una posición inclinada hacia abajo, que el inyector de potencia esté listo para habilitarse, que el inyector de potencia esté habilitado, que se esté ejecutando una inyección de verificación de permeabilidad, que se haya completado una verificación de permeabilidad, que se esté ejecutando una inyección en modo goteo, que se haya terminado una inyección en modo goteo, que se esté ejecutando una inyección de bolo programado, que se haya completado una inyección de bolo programado, que se esté ejecutando una inyección, que se haya interrumpido
- 25 una inyección, que haya fallado una inyección, que se haya completado una inyección, que cada jeringa haya sido retirada del cabezal motorizado, que se esté ejecutando una operación de "retornar cada accionador del émbolo de la jeringa a una posición inicial" y que el inyector de potencia esté listo para aceptar una serie de jeringas para las cuales está configurado el inyector de potencia.
- 30 Se ilustra un segundo ejemplo con un método para operar un inyector de potencia. Se puede solicitar ayuda sobre al menos un aspecto del inyector de potencia. Se muestra un primer resultado de ayuda en una primera interfaz gráfica de usuario en respuesta a esta solicitud. Al menos una referencia cruzada al primer resultado de ayuda se muestra en la primera interfaz gráfica de usuario (p. ej., simultáneamente junto con el primer resultado de ayuda; algo después de que se muestre el primer resultado de ayuda). Este segundo ejemplo puede utilizar las diversas características 35 abordadas anteriormente en relación con la invención, individualmente o en cualquier combinación deseada.

Se ilustra un tercer ejemplo con un método para operar un inyector de potencia. Se determina un estado del inyector de potencia. Se puede solicitar ayuda sobre al menos un aspecto del inyector de potencia. Se presenta un primer resultado de ayuda en una primera interfaz gráfica de usuario en respuesta a esta solicitud y este primer resultado de 40 ayuda se basa en el estado actual del inyector de potencia. Este tercer ejemplo puede utilizar las diversas características abordadas anteriormente en relación con el primer ejemplo, individualmente o en cualquier combinación deseada.

- Se ilustra un segundo aspecto con un método para operar un inyector de potencia. Este inyector de potencia puede 45 operarse al menos en cada uno de entre un modo de suministro de fluidos y un modo de ayuda. El inyector de potencia suministra fluido cuando se opera en el modo de suministro de fluidos, pero no cuando se opera en el modo de ayuda. Cuando el modo de ayuda es el modo de operación seleccionado, se muestra al menos una pantalla del sistema. Esta pantalla del sistema también se presenta cuando el inyector de potencia se opera en el modo de suministro de fluidos. En cualquier caso, un usuario puede visualizar selectivamente información de ayuda sobre cada uno de la pluralidad
- 50 de objetos que se incluyen en la pantalla del sistema mostrada. Aunque el segundo aspecto no lo requiere, cada pantalla del sistema que se muestra cuando el inyector de potencia se opera en su modo de suministro de fluidos también se puede mostrar cuando el inyector de potencia se opera en su modo de ayuda.
- Se ilustra un cuarto ejemplo con un inyector de potencia que incluye un cabezal motorizado, un conjunto de 55 accionamiento del émbolo de la jeringa y una primera interfaz gráfica de usuario. Se puede instalar una jeringa en el cabezal motorizado y se puede diseñar para interconectarse o interactuar con el conjunto de accionamiento del émbolo de la jeringa de cualquier manera apropiada. El inyector de potencia también incluye una lógica de ayuda que está configurada tanto para mostrar un tema de ayuda seleccionado en la primera interfaz gráfica de usuario, como al menos una pantalla del sistema que guarda relación con este tema de ayuda seleccionado. Aunque el tema de ayuda
- 60 y cualquier pantalla del sistema relacionada se pueden mostrar simultáneamente, el tema de ayuda y una o más pantallas del sistema relacionadas también se pueden mostrar secuencialmente en el caso del cuarto ejemplo.

Se ilustra un quinto ejemplo con un método para operar un inyector de potencia. Se puede solicitar ayuda sobre al menos un aspecto del inyector de potencia. Se muestra un primer resultado de ayuda en una primera interfaz gráfica 65 de usuario en respuesta a esta solicitud. Se muestra al menos una pantalla del sistema en la primera interfaz gráfica de usuario relacionada con este primer resultado de ayuda (p. ej., simultáneamente junto con el primer resultado de

ayuda; algo después de que se haya mostrado el primer resultado de ayuda).

Se ilustra un sexto ejemplo con un inyector de potencia que incluye un cabezal motorizado, un conjunto de accionamiento del émbolo de la jeringa y una primera interfaz gráfica de usuario. Se puede instalar una jeringa en el 5 cabezal motorizado y se puede diseñar para interconectarse o interactuar con el conjunto de accionamiento del émbolo de la jeringa de cualquier manera apropiada. El inyector de potencia también incluye una lógica de ayuda que está configurada para mostrar un tema de ayuda seleccionado en la primera interfaz gráfica de usuario, junto con una referencia cruzada a al menos una sección del manual del operador para el inyector de potencia donde se aborda este primer resultado de ayuda (p. ej., con más detalle). Esta referencia cruzada puede simplemente enumerar la sección 10 o secciones relevantes del manual del operador o tener forma de enlace electrónico o similar a una copia electrónica del manual del operador.

Se ilustra un séptimo ejemplo con un método para operar un inyector de potencia. Se puede solicitar ayuda sobre al menos un aspecto del inyector de potencia. Se muestra un primer resultado de ayuda en una primera interfaz gráfica 15 de usuario en respuesta a esta solicitud. Una referencia cruzada a al menos una sección del manual del operador para el inyector de potencia donde se aborda este primer resultado de ayuda (p. ej., con más detalle) también se muestra en la primera interfaz gráfica de usuario. Esta referencia cruzada puede simplemente enumerar la sección o secciones relevantes del manual del operador o tener forma de enlace electrónico o similar a una copia electrónica del manual del operador.

20

Se ilustra un octavo ejemplo con un inyector de potencia que incluye un cabezal motorizado, un conjunto de accionamiento del émbolo de la jeringa y una primera interfaz gráfica de usuario. Se puede instalar una jeringa en el cabezal motorizado y se puede diseñar para interconectarse o interactuar con el conjunto de accionamiento del émbolo de la jeringa de cualquier manera apropiada. El inyector de potencia también incluye una lógica de ayuda que está

25 configurada para mostrar cada uno de entre un primer nivel de información sobre un tema de ayuda seleccionado y un segundo nivel de información sobre ese mismo tema de ayuda seleccionado, donde el segundo nivel de información es más detallado que el primer nivel de información. En un ejemplo, el primer nivel de información es el que se muestra por primera vez cuando se solicita ayuda, seguido del segundo nivel de información en respuesta a una solicitud de información de ayuda adicional o ampliada.

30

Se ilustra un noveno ejemplo con un método para operar un inyector de potencia. Se puede solicitar ayuda sobre al menos un aspecto del inyector de potencia. Se muestra un primer resultado de ayuda en una primera interfaz gráfica de usuario en respuesta a esta solicitud. Se proporciona la opción de adquirir información más detallada sobre el aspecto relevante del inyector de potencia.

35

Se ilustra un décimo ejemplo con un inyector de potencia que incluye un cabezal motorizado, un conjunto de accionamiento del émbolo de la jeringa y una primera interfaz gráfica de usuario. Se puede instalar una jeringa en el cabezal motorizado y se puede diseñar para interconectarse o interactuar con el conjunto de accionamiento del émbolo de la jeringa de cualquier manera apropiada. El inyector de potencia también incluye una lógica de ayuda, junto con

- 40 un botón de ayuda o similar que está incluido en la pantalla que actualmente se está mostrando en la primera interfaz gráfica de usuario. La lógica de ayuda se puede configurar de modo que cuando se selecciona el botón de ayuda de cualquier manera apropiada, el inyector de potencia se disponga temporalmente en un modo de ayuda (p. ej., se puede suspender temporalmente el funcionamiento del inyector de potencia mientras la funcionalidad de ayuda esté habilitada). Posteriormente, la selección de un objeto de la pantalla que está siendo presentada actualmente en la
- 45 primera interfaz gráfica de usuario (p. ej., un botón determinado; un parámetro determinado; un símbolo determinado; una representación gráfica determinada) dará como resultado la presentación de información de ayuda en la primera interfaz gráfica de usuario que concierne el objeto seleccionado. La funcionalidad de ayuda y/o el estado suspendido del inyector de potencia pueden finalizarse de cualquier manera apropiada (p. ej., seleccionando un botón "cerrar" o similar que puede aparecer en la primera interfaz gráfica de usuario junto con la información de ayuda mostrada). La
- 50 finalización de la funcionalidad de ayuda puede retornar el inyector de potencia a cualquier estado apropiado (p. ej., al estado del inyector de potencia cuando se solicitó originalmente la información de ayuda). Las diversas "selecciones" a las que se hace referencia en relación con este decimotercer aspecto pueden ejecutarse de cualquier manera apropiada, tal como tocando la primera interfaz gráfica de usuario (p. ej., en caso de que la primera interfaz gráfica de usuario tenga forma de pantalla táctil), "haciendo clic" con el ratón en una ubicación apropiada en la pantalla que está
- 55 siendo presentada en la primera interfaz gráfica de usuario o similar.

Se ilustra un undécimo ejemplo con un método para operar un inyector de potencia. Se puede seleccionar un botón de ayuda o similar en una pantalla que está siendo presentada en una primera interfaz gráfica de usuario de cualquier manera apropiada (p. ej., de la forma expuesta anteriormente en relación con el decimotercer aspecto). Esto puede 60 disponer temporalmente el inyector de potencia en un modo de ayuda (p. ej., se puede suspender temporalmente el funcionamiento del inyector de potencia mientras la funcionalidad de ayuda esté habilitada). Luego, el usuario puede solicitar información de ayuda sobre varios elementos diferentes en una pantalla que está siendo mostrada actualmente en la primera interfaz gráfica de usuario, y la información de ayuda solicitada puede mostrarse en la primera interfaz gráfica de usuario de cualquier manera apropiada. La funcionalidad de ayuda y/o el estado suspendido 65 del inyector de potencia pueden finalizarse de cualquier manera apropiada (p. ej., seleccionando un botón "cerrar" o

similar que puede aparecer en la primera interfaz gráfica de usuario junto con la información de ayuda mostrada). La

finalización de la funcionalidad de ayuda puede retornar el inyector de potencia a cualquier estado apropiado (p. ej., al estado del inyector de potencia cuando se solicitó la información de ayuda).

Existen varios refinamientos de las características indicadas en relación con cada uno de los ejemplos mencionados 5 anteriormente. También se pueden incorporar características adicionales en cada uno de los ejemplos mencionados anteriormente. Estos refinamientos y características adicionales pueden presentarse individualmente o en cualquier combinación deseada en relación con cada aspecto, del primero al decimocuarto. Es decir, no es necesario utilizar cada una de las siguientes características que se van a exponer con cualquier otra característica o combinación de características a no ser que se especifique lo contrario.

10

El inyector de potencia puede ser de cualquier tamaño, forma, configuración y/o tipo apropiado. El inyector de potencia puede utilizar uno o más conjuntos de accionamiento del émbolo de jeringa o accionadores de cualquier tamaño, forma, configuración y/o tipo apropiado, donde cada uno de estos accionadores de émbolo de jeringa es capaz de al menos un movimiento bidireccional (p. ej., un movimiento en una primera dirección para descargar fluido; un

- 15 movimiento en una segunda dirección para adaptar una carga y/o extracción de fluido y/o para volver a una posición para una operación posterior de descarga de fluido) y donde cada accionador de émbolo de jeringa de este tipo puede interactuar con su correspondiente émbolo de la jeringa de cualquier manera apropiada (p. ej., por contacto mecánico; mediante un acoplamiento apropiado (mecánico o de otra manera)) para poder hacer avanzar el émbolo de la jeringa al menos en una dirección (p. ej., para descargar fluido). El inyector de potencia se puede usar para cualquier
- 20 aplicación apropiada donde se desee suministrar uno o más fluidos médicos y de cualquier manera apropiada (p. ej., mediante inyección en un fluido objetivo como el de un paciente), incluyendo, sin limitación, cualquier aplicación médica apropiada (p. ej., tomografía computarizada o formación de imágenes por tomografía computarizada; formación de imágenes por resonancia magnética o IRM; formación de imágenes por tomografía de emisión monofotónica; formación de imágenes por tomografía por emisión de positrones; formación de imágenes por rayos X;
- 25 formación de imágenes por angiografía; formación de imágenes ópticas; formación de imágenes por ultrasonidos). El inyector de potencia se puede usar junto con cualquier componente o combinación de componentes, como un sistema de formación de imágenes apropiado (p. ej., un escáner por tomografía computarizada). Por ejemplo, la información podría transmitirse entre el inyector de potencia y uno o más componentes adicionales (p. ej., información de retardo de escaneo, señal de inicio de inyección, velocidad de inyección).
- 30

Se puede utilizar cualquier número apropiado de jeringas con el inyector de potencia de cualquier manera apropiada (p. ej., de manera desmontable; de carga frontal; de carga trasera; de carga lateral), se puede descargar cualquier fluido médico apropiado de una jeringa dada del inyector de potencia (p. ej., medios de contraste, un radiofármaco, una solución salina y cualquier combinación de los mismos), y se puede descargar cualquier fluido apropiado desde

- 35 una configuración de múltiples inyectores de potencia de jeringas de cualquier manera apropiada (p. ej., secuencialmente, simultáneamente) o cualquier combinación de los mismos. En un ejemplo, el fluido descargado de una jeringa operando el inyector de potencia se dirige a un conducto, donde este conducto está interconectado de manera fluida con la jeringa de cualquier manera apropiada y dirige el fluido a la ubicación deseada (p. ej., a un catéter que está insertado en un paciente, por ejemplo, para su inyección).
- 40

La primera interfaz gráfica de usuario puede estar asociada con (p. ej., incorporada en) el cabezal motorizado del inyector de potencia. Una consola puede estar operativamente interconectada con el cabezal motorizado y se puede considerar como un componente del inyector de potencia y esta consola puede incorporar la primera interfaz gráfica de usuario. Se puede proporcionar una primera interfaz gráfica de usuario para cada uno de los cabezales motorizados

- 45 y una consola. En un ejemplo, la primera interfaz gráfica de usuario tiene forma de pantalla táctil. La información de ayuda se puede presentar en la primera interfaz gráfica de usuario tocando una o más partes determinadas de la pantalla táctil. Sin embargo, se puede utilizar un ratón o cualquier otra forma apropiada de selección en la primera interfaz gráfica de usuario.
- 50 La información de ayuda que se presenta en la primera interfaz gráfica de usuario puede tener cualquier forma apropiada, como una presentación textual, una presentación gráfica o una combinación de las mismas. La información de ayuda se puede presentar en la primera interfaz gráfica de usuario en respuesta a la solicitud de ayuda en o a través de la primera interfaz gráfica de usuario de cualquier manera apropiada. Por ejemplo, Se puede presentar un "botón de ayuda" en la primera interfaz gráfica de usuario. En un ejemplo, al seleccionar o activar dicho botón de
- 55 ayuda, el inyector de potencia se dispone temporalmente en un modo de ayuda, de manera que una selección posterior de un objeto de la pantalla actual en la primera interfaz gráfica de usuario mostrará información de ayuda relacionada. En otro ejemplo, el seleccionar o activar cualquiera de estos botones de ayuda puede dar como resultado la presentación de una pantalla de ayuda apropiada en la primera interfaz gráfica de usuario. En un ejemplo, esta pantalla de ayuda permite identificar varios temas de ayuda consultando una lista de temas de ayuda, mediante una búsqueda 60 de palabras clave, por indexación de palabras clave o una combinación de las mismas.

Se puede presentar un icono de ayuda distinto o similar para uno o más objetos que se están presentando en la primera interfaz gráfica de usuario. La activación o selección de un icono de ayuda en particular puede hacer que se muestre información de ayuda en la primera interfaz gráfica de usuario relacionada con el objeto asociado. Cada uno

65 de una pluralidad de objetos puede incluir dicho icono de ayuda, donde al activar o seleccionar un primer icono de ayuda se presentará información de ayuda relacionada con un primer objeto, y donde al activar o seleccionar un

segundo icono de ayuda se presentará información de ayuda relacionada con un segundo objeto diferente. Los objetos representativos en la primera pantalla de interfaz gráfica de usuario para los que se puede recuperar información de ayuda incluyen varios parámetros, datos, designaciones y botones o teclas.

#### 5 Breve descripción de las figuras

La Figura 1 es un diagrama esquemático de una realización de un inyector de potencia.

La Figura 2A es una vista en perspectiva de una realización de un inyector de potencia de doble cabezal montado en un soporte portátil.

10 La Figura 2B es una vista ampliada en perspectiva, parcialmente despiezada, de un cabezal motorizado utilizado por el inyector de potencia de la Figura 2A.

La Figura 2C es un diagrama esquemático de una realización de un conjunto de accionamiento del émbolo de la jeringa utilizado por el inyector de potencia de la Figura 2A.

La Figura 3 es un diagrama esquemático de una realización de un protocolo de ayuda que puede ser utilizado por 15 un inyector de potencia, donde se pueden presentar una o más referencias cruzadas en una interfaz gráfica de usuario del inyector de potencia sobre un tema de ayuda seleccionado.

La Figura 4A es una realización de una pantalla de configuración para una interfaz gráfica de usuario del inyector de potencia, que puede incorporar/representar uno o más aspectos del protocolo de ayuda de la Figura 3.

La Figura 4B es una realización de una pantalla de ayuda para una interfaz gráfica de usuario del inyector de 20 potencia, que puede incorporar/representar uno o más aspectos del protocolo de ayuda de la Figura 3.

La Figura 4C es una pantalla de información de ayuda representativa en una interfaz gráfica de usuario del inyector de potencia.

La Figura 5 es un diagrama esquemático de una realización de un protocolo de ayuda que puede ser utilizado por un inyector de potencia y que se basa en un estado actual del inyector de potencia.

- 25 La Figura 6 es una realización de una pantalla de progreso para una interfaz gráfica de usuario del inyector de potencia, que puede incorporar/representar uno o más aspectos del protocolo de ayuda de la Figura 5. La Figura 7 es un diagrama esquemático de una realización de un protocolo de ayuda que puede ser utilizado por un inyector de potencia y que permite una revisión "fuera de línea" de una o más pantallas del sistema que pueden presentarse en una interfaz gráfica de usuario del inyector de potencia mientras el inyector de potencia se está
- 30 operando para suministrar fluido. La Figura 8 es un diagrama esquemático de una realización de una lógica de control del inyector de potencia que puede ser utilizada por un inyector de potencia y que puede configurarse para ejecutar los protocolos de ayuda de las Figuras 3, 5 y 7.
- 35 Descripción detallada

La Figura 1 presenta un diagrama esquemático de una realización de un inyector de potencia 10 que tiene un cabezal motorizado 12. Se pueden asociar una o más interfaces de usuario gráficas o GUI 11 al cabezal motorizado 12. Cada GUI 11: 1) puede ser de cualquier tamaño, forma, configuración y/o tipo apropiado; 2) puede estar operativamente 40 interconectada con el cabezal motorizado 12 de cualquier manera apropiada; 3) puede estar dispuesta en cualquier

- ubicación apropiada; 4) puede configurarse para proporcionar una o cualquier combinación de las siguientes funciones: controlar uno o más aspectos del funcionamiento del inyector de potencia 10; introducir/editar uno o más parámetros asociados con el funcionamiento del inyector de potencia 10; y mostrar información apropiada (p. ej., asociada con el funcionamiento del inyector de potencia 10); o 5) cualquier combinación de lo anterior. Puede utilizarse
- 45 cualquier número apropiado de GUI 11. En una realización, el inyector de potencia 10 incluye una GUI 11 que está incorporada por una consola que está separada pero que se comunica con el cabezal motorizado 12. En otra realización, el inyector de potencia 10 incluye una GUI 11 que es parte del cabezal motorizado 12. En otra realización más, el inyector de potencia 10 utiliza una GUI 11 en una consola separada que se comunica con el cabezal motorizado 12 y también utiliza otra GUI 11 que está en el cabezal motorizado 12. Cada GUI 11 podría proporcionar la misma
- 50 funcionalidad o conjunto de funcionalidades, o las GUI 11 pueden diferir al menos en algún aspecto con respecto a sus respectivas funcionalidades.

Se puede instalar una jeringa 28 en este cabezal motorizado 12 y, cuando está instalada, se puede considerar parte del inyector de potencia 10. Algunos procedimientos de inyección pueden tener como resultado que se genere una 55 presión relativamente alta en la jeringa 28. En este sentido, podría ser deseable disponer la jeringa 28 dentro de una camisa de presión 26. La camisa de presión 26 típicamente está asociada con el cabezal motorizado 12 de tal manera que permite que la jeringa 28 se disponga en la misma como parte integrante, o después de, instalar la jeringa 28 en el cabezal motorizado 12. La misma camisa de presión 26 normalmente permanecerá asociada al cabezal motorizado 12, ya que varias jeringas 28 se colocan dentro y se retiran de la camisa de presión 26 para múltiples procedimientos

- 60 de inyección. El inyector de potencia 10 puede prescindir de la camisa de presión 26 si el inyector de potencia 10 está configurado/se utiliza para inyecciones de baja presión y/o si la jeringa o jeringas 28 que se van a utilizar con el inyector de potencia 10 tiene(n) suficiente resistencia como para resistir inyecciones de alta presión sin el soporte adicional que proporciona una camisa de presión 26. En cualquier caso, el fluido descargado desde la jeringa 28 puede dirigirse hacia un conducto 38 de cualquier tamaño, forma, configuración, y/o tipo apropiado, que puede estar interconectado
- 65 de manera fluida con la jeringa 28 de cualquier manera apropiada, y que puede dirigir el fluido a cualquier ubicación apropiada (p. ej., a un paciente).

El cabezal motorizado 12 incluye un conjunto de accionamiento 14 del émbolo de la jeringa o un accionador que interactúa (p. ej., sirve de interfaz) con la jeringa 28 (p. ej., un émbolo 32 de la misma) para descargar fluido de la jeringa 28. Este conjunto de accionamiento 14 del émbolo de la jeringa incluye una fuente de accionamiento 16 (p. ej., 5 un motor de cualquier tamaño, forma, configuración y/o tipo apropiado, un engranaje opcional y similares) que alimenta una potencia de accionamiento 18 (p. ej., un tornillo de accionamiento giratorio). Se puede hacer avanzar un pistón 20 a lo largo de una trayectoria apropiada (p. ej., axial) por la potencia de accionamiento 18. El pistón 20 puede incluir un acoplador 22 para interactuar o servir de interfaz con una porción correspondiente de la jeringa 28 de la manera que se analiza a continuación.

10

La jeringa 28 incluye un émbolo o pistón 32 que está dispuesto de manera movible dentro de un cilindro de la jeringa 30 (p. ej., para un movimiento de vaivén axial a lo largo de un eje que coincide con la flecha de doble punta B). El émbolo 32 puede incluir un acoplador 34. Este acoplador 34 del émbolo de la jeringa puede interactuar o servir de interfaz con el acoplador 22 del pistón para permitir que el conjunto de accionamiento 14 del émbolo de la jeringa 15 retraiga el émbolo 32 de la jeringa por dentro del cilindro de la jeringa 30. El acoplador 34 del émbolo de la jeringa puede tener la forma de un árbol 36a que se extiende desde el cuerpo de un émbolo 32 de jeringa, junto con un cabezal o botón 36b. Sin embargo, el acoplador 34 del émbolo de la jeringa puede ser de cualquier tamaño, forma, configuración y/o tipo apropiado.

- 20 En general, el conjunto de accionamiento 14 del émbolo de la jeringa del inyector de potencia 10 puede interactuar con el émbolo 32 de jeringa de la jeringa 28 de cualquier manera apropiada (p. ej., por contacto mecánico; mediante un acoplamiento apropiado (mecánico o de otra manera)) para poder mover o hacer avanzar el émbolo 32 de la jeringa (con relación al cilindro de la jeringa 30) al menos en una dirección (p. ej., para descargar fluido de la jeringa 28 correspondiente). Es decir, aunque el conjunto de accionamiento 14 del émbolo de la jeringa puede ser capaz de un
- 25 movimiento bidireccional (p. ej., por el funcionamiento de la misma fuente de accionamiento 16), el inyector de potencia 10 puede configurarse de modo que el funcionamiento del conjunto de accionamiento 14 del émbolo de la jeringa en realidad solo mueva cada émbolo 32 de jeringa que utiliza el inyector de potencia 10 en una sola dirección. Sin embargo, el conjunto de accionamiento 14 del émbolo de jeringa puede estar configurado para interactuar con cada émbolo 32 de jeringa que usa el inyector de potencia 10 para poder mover cada uno de tales émbolos 32 de jeringa
- 30 en cada una de dos direcciones diferentes (p. ej. en diferentes direcciones a lo largo de una trayectoria axial común).

La retracción del émbolo 32 de la jeringa se puede utilizar para acomodar una carga de fluido en el cilindro de la jeringa 30 para una inyección o descarga posterior, se puede utilizar actualmente para succionar fluido al interior del cilindro 30 de la jeringa para una inyección o descarga posterior o para cualquier otro propósito apropiado. Ciertas 35 configuraciones pueden no requerir que el conjunto de accionamiento 14 del émbolo de la jeringa pueda retraer el émbolo 32 de la jeringa, en cuyo caso podrían no desearse el acoplador 22 del pistón y el acoplador 34 del émbolo de la jeringa. En ese caso, el conjunto de accionamiento 14 del émbolo de la jeringa puede retraerse con el fin de ejecutar

- otra operación de suministro de fluido (p. ej., después de instalar otra jeringa precargada 28). Incluso cuando se utilizan un acoplador 22 del pistón y un acoplador 34 del émbolo de la jeringa, podría ser que estos componentes se puedan 40 acoplar o no cuando el pistón 20 hace avanzar el émbolo 32 de la jeringa para descargar fluido de la jeringa 28 (p. ej., el pistón 20 puede simplemente "empujar" el acoplador 34 del émbolo de la jeringa o un extremo proximal del émbolo 32 de la jeringa). Se puede utilizar cualquier movimiento único o combinación de movimientos en cualquier dimensión apropiada o combinación de dimensiones para disponer el acoplador 22 del pistón y el acoplador 34 del émbolo de la jeringa en un estado o condición de acoplamiento, para disponer el acoplador 22 del pistón y el acoplador 34 del
- 45 émbolo de la jeringa en un estado o condición de desacoplamiento o ambos.

La jeringa 28 puede instalarse en el cabezal motorizado 12 de cualquier manera apropiada. Por ejemplo, la jeringa 28 podría configurarse para instalarse directamente en el cabezal motorizado 12. En la realización ilustrada, un alojamiento 24 está montado apropiadamente en el cabezal motorizado 12 para proporcionar una interfaz entre la

- 50 jeringa 28 y el cabezal motorizado 12. Este alojamiento 24 puede tener forma de un adaptador en el que puede instalarse una o más configuraciones de jeringas 28, y donde al menos una configuración para una jeringa 28 podría instalarse directamente en el cabezal motorizado 12 sin usar ningún adaptador de este tipo. El alojamiento 24 puede tener la forma de una placa frontal en la que pueden instalarse una o más configuraciones de jeringas 28. En ese caso, podría ser de tal tipo que se requiera una placa frontal para instalar una jeringa 28 en el cabezal motorizado 12
- 55 la jeringa 28 no podría instalarse en el cabezal motorizado 12 sin la placa frontal. Cuando se está usando una camisa de presión 26, esta puede instalarse en el cabezal motorizado 12 de las diversas maneras expuestas en el presente documento en relación con la jeringa 28, y la jeringa 28 normalmente se instalará posteriormente en la camisa de presión 26.
- 60 El alojamiento 24 puede montarse y permanecer en una posición fija con relación al cabezal motorizado 12 cuando se instala una jeringa 28. Otra opción es interconectar de manera movible el alojamiento 24 y el cabezal motorizado 12 para alojar la instalación de una jeringa 28. Por ejemplo, el alojamiento 24 puede moverse en un plano que contiene la flecha de doble punta A para proporcionar uno o más de un estado o condición de acoplamiento y un estado o condición de desacoplamiento entre el acoplador 22 del pistón y el acoplador 34 del émbolo de la jeringa.
- 65 En la Figura 2A se ilustra una configuración particular del inyector de potencia, está identificado por un número de referencia 40, y es conforme, al menos en términos generales, al inyector de potencia 10 de la Figura 1. El inyector de

potencia 40 incluye un cabezal motorizado 50 que está montado en un soporte portátil 48. Un par de jeringas 86a, 86b para el inyector de potencia 40 están montadas en el cabezal motorizado 50. Se puede descargar fluido de las jeringas 86a, 86b durante el funcionamiento del inyector de potencia 40.

- 5 El soporte portátil 48 puede ser de cualquier tamaño, forma, configuración y/o tipo apropiado. Pueden utilizarse ruedas, rodillos, ruedecillas o similares para hacer que el soporte 48 sea portátil. El cabezal motorizado 50 podría mantenerse en una posición fija con relación al soporte portátil 48. Sin embargo, podría ser deseable permitir que la posición del cabezal motorizado 50 sea ajustable con relación al soporte portátil 48 al menos de alguna manera. Por ejemplo, podría ser deseable tener el cabezal motorizado 50 en una posición con respecto al soporte portátil 48 cuando se
- 10 carga fluido en una o más de las jeringas 86a, 86b y tener el cabezal motorizado 50 en una posición diferente con respecto al soporte portátil 48 para realizar un procedimiento de inyección. En este sentido, el cabezal motorizado 50 puede estar interconectado de manera móvil con el soporte portátil 48 de cualquier manera apropiada (p. ej., de modo que el cabezal motorizado 50 pueda pivotar a través de al menos un intervalo de movimiento determinado y luego mantenerse en la posición deseada).
- 15

Se debería apreciar que el cabezal motorizado 50 podría soportarse de cualquier manera apropiada. Por ejemplo, en lugar de estar montado en una estructura portátil, el cabezal motorizado 50 podría estar interconectado con un conjunto de soporte, que a su vez esté montado en una estructura apropiada (p. ej., del techo, de la pared, en el suelo). Cualquier conjunto de soporte para el cabezal motorizado 50 puede ser ajustable en posición al menos en algún

- 20 aspecto (p. ej., teniendo una o más secciones de soporte que pueden reposicionarse con relación a otras secciones de soporte) o pueden mantenerse en una posición fija. Asimismo, el cabezal motorizado 50 puede estar integrado en cualquier conjunto de soporte de este tipo para mantenerse en una posición fija o para ser ajustable con relación al conjunto de soporte.
- 25 El cabezal motorizado 50 incluye una interfaz gráfica de usuario o GUI 52. Esta GUI 52 puede configurarse para proporcionar una o cualquier combinación de las siguientes funciones: controlar uno o más aspectos del funcionamiento del inyector de potencia 40; introducir/editar uno o más parámetros asociados con el funcionamiento del inyector de potencia 40; y mostrar información apropiada (p. ej., asociada con el funcionamiento del inyector de potencia 40). El inyector de potencia 40 puede incluir una consola 42 y un bloque de alimentación 46 pudiendo estar
- 30 cada uno en comunicación con el cabezal motorizado 50 de cualquier manera apropiada (p. ej., mediante uno o más cables), que puede colocarse sobre una mesa o montarse en un bastidor electrónico en una sala de exploración o en cualquier otro lugar apropiado, o en ambos. El bloque de alimentación 46 puede incluir uno o más de los siguientes elementos y en cualquier combinación apropiada: una fuente de alimentación para el inyector 40; circuitería de interfaz para proporcionar comunicación entre la consola 42 y el cabezal de alimentación 50; circuitería para permitir la
- 35 conexión del inyector de potencia 40 a unidades remotas tales como consolas remotas, interruptores de control remoto de mano o pie u otras conexiones de control remoto del fabricante de equipos originales (OEM) (p. ej., para permitir que el funcionamiento del inyector de potencia 40 se sincronice con la exposición a rayos X de un sistema de imágenes); y cualquier otro componente apropiado. La consola 42 puede incluir una pantalla táctil 44, que a su vez puede proporcionar una o más de las siguientes funciones y en cualquier combinación apropiada: permitir que un
- 40 operador controle de forma remota uno o más aspectos del funcionamiento del inyector de potencia 40; permitir que un operador introduzca/edite uno o más parámetros asociados con el funcionamiento del inyector de potencia 40; permitir que un operador especifique y almacene programas de funcionamiento automatizado del inyector de potencia 40 (que pueden ser ejecutados automáticamente más tarde por el inyector de potencia 40 tras su iniciación por parte del operador); y visualizar cualquier información apropiada en relación con el inyector de potencia 40 y que incluya 45 cualquier aspecto de su funcionamiento.

En la Figura 2B se presentan varios detalles relativos a la integración de las jeringas 86a, 86b en el cabezal motorizado 50. Cada una de las jeringas 86a, 86b incluye los mismos componentes generales. La jeringa 86a incluye el émbolo o pistón 90a que está dispuesto de manera movible en un cilindro 88a de la jeringa. El movimiento del émbolo 90a a lo

- 50 largo de un eje 100a (Figura 2A) por el funcionamiento del cabezal motorizado 50 descargará fluido desde el interior de un cilindro 88a de la jeringa a través de una boquilla 89a de la jeringa 86a. Un conducto apropiado (no mostrado) típicamente estará interconectado de manera fluida con la boquilla 89a de cualquier manera apropiada para dirigir el fluido a una ubicación deseada (p. ej., a un paciente). De manera similar, la jeringa 86b incluye un émbolo o pistón 90b que está dispuesto de manera movible dentro de un cilindro 88b de la jeringa. El movimiento del émbolo 90b a lo
- 55 largo de un eje 100b (Figura 2A) por el funcionamiento del cabezal motorizado 50 descargará fluido del interior del cilindro 88b de la jeringa a través de una boquilla 89b de la jeringa 86b. Un conducto apropiado (no mostrado) típicamente estará interconectado de manera fluida con la boquilla 89b de cualquier manera apropiada para dirigir el fluido a una ubicación deseada (p. ej., a un paciente).
- 60 La jeringa 86a se interconecta con el cabezal motorizado 50 mediante una placa frontal intermedia 102a. Esta placa frontal 102a incluye una base de acoplamiento 104 que soporta al menos parte del cilindro 88a de la jeringa y que puede proporcionar/admitir cualquier funcionalidad o combinación de funcionalidades adicionales. Una montura 82a está dispuesta en el cabezal motorizado 50 y fijada con relación al mismo para servir de interfaz con la placa frontal 102a. Un acoplador 76 de pistón de un pistón 74 (Figura 2C), que forman cada uno parte de un conjunto de
- 65 accionamiento 56 del émbolo de jeringa (Figura 2C) de la jeringa 86b, se posiciona en las proximidades de la placa frontal 102b cuando está montado en el cabezal de potencia 50. A continuación, se analizan los detalles relativos al

conjunto de accionamiento 56 del émbolo de la jeringa de manera más detalla en relación con la Figura 2C. Por lo general, el acoplador 76 de pistón puede estar acoplado con el émbolo 90a de jeringa de la jeringa 86a, y el acoplador 76 de pistón y el pistón 74 (Figura 2C) pueden moverse a continuación, con relación al cabezal motorizado 50 para mover el émbolo 90a de la jeringa a lo largo del eje 100a (Figura 2A). Es posible que el acoplador 76 de pistón esté 5 enganchado con, pero sin estar realmente acoplado a, el émbolo 90a de la jeringa cuando mueve el émbolo 90a de la jeringa para descargar fluido a través de la boquilla 89a de la jeringa 86a.

La placa frontal 102a puede moverse al menos generalmente dentro de un plano que es ortogonal a los ejes 100a, 100b (asociados con el movimiento de los émbolos 90a, 90b de la jeringa, respectivamente, como se ilustra en la

- 10 Figura 2A), tanto para montar la placa frontal 102a como para retirar la placa frontal 102a de su montura 82a del cabezal motorizado 50. La placa frontal 102a se puede usar para acoplar el émbolo 90a de la jeringa a su acoplador 76 de pistón correspondiente en el cabezal motorizado 50. En este sentido, la placa frontal 102a incluye un par de mangos 106a. Generalmente y con la jeringa 86a posicionada inicialmente dentro de la placa frontal 102a, los mangos 106a pueden moverse a su vez para mover/trasladar la jeringa 86a al menos generalmente dentro de un plano que es
- 15 ortogonal a los ejes 100a, 100b (asociados con el movimiento de los émbolos 90a, 90b de la jeringa, respectivamente, como se ilustra en la Figura 2A). Mover los mangos 106a a una posición mueve/traslada la jeringa 86a (con relación a la placa frontal 102a) al menos generalmente en dirección hacia abajo para acoplar su émbolo 90a de jeringa a su acoplador 76 de pistón correspondiente. Mover los mangos 106a a otra posición mueve/traslada la jeringa 86a (con relación a la placa frontal 102a) al menos generalmente en dirección hacia arriba para desacoplar su émbolo 90a de 20 jeringa de su acoplador 76 de pistón correspondiente.
- La jeringa 86b se interconecta con el cabezal motorizado 50 mediante una placa frontal intermedia 102b. Una montura 82b está dispuesta en el cabezal motorizado 50 y fijada con relación al mismo para servir de interfaz con la placa frontal 102b. Un acoplador 76 de pistón de un pistón 74 (Figura 2C), que forma cada parte de un conjunto 56 de 25 accionamiento de émbolo de jeringa para la jeringa 86b, se posiciona en las proximidades de la placa frontal 102b cuando está montado en el cabezal motorizado 50. A continuación, se analizan los detalles relativos al conjunto de accionamiento 56 del émbolo de la jeringa de manera más detalla con relación a la Figura 2C. Por lo general, el acoplador 76 de pistón puede acoplarse con el émbolo de jeringa 90b de la jeringa 86b, y el acoplador 76 de pistón y el pistón 74 (Figura 2C) pueden moverse con relación al cabezal motorizado 50 para mover el émbolo de jeringa 90b 30 a lo largo del eje 100b (Figura 2A). Es posible que el acoplador 76 de pistón esté enganchado, pero no realmente
- acoplado al mismo, con el émbolo de jeringa 90b cuando el émbolo de jeringa 90b se mueve para descargar fluido a través de la boquilla 89b de la jeringa 86b.
- La placa frontal 102b puede moverse al menos generalmente dentro de un plano que es ortogonal a los ejes 100a, 35 100b (asociados con el movimiento de los émbolos 90a, 90b de la jeringa, respectivamente, como se ilustra en la Figura 2A), tanto para montar la placa frontal 102b como para retirar la placa frontal 102b de su montura 82b del cabezal motorizado 50. La placa frontal 102b también se puede usar para acoplar el émbolo de jeringa 90b con su acoplador 76 de pistón correspondiente en el cabezal motorizado 50. En este sentido, la placa frontal 102b puede incluir un mango 106b. En general, y con la jeringa 86b posicionada inicialmente dentro de la placa frontal 102b, la
- 40 jeringa 86b puede girarse a lo largo de su eje largo 100b (Figura 2A) y con relación a la placa frontal 102b. Esta rotación puede realizarse moviendo el mango 106b, agarrando y girando la jeringa 86b o ambas cosas. En cualquier caso, esta rotación mueve/traslada tanto la jeringa 86b como la placa frontal 102b al menos generalmente dentro de un plano que es ortogonal a los ejes 100a, 100b (asociados con el movimiento de los émbolos 90a, 90b de la jeringa, respectivamente, como se ilustra en la Figura 2A). Girar la jeringa 86b en una dirección mueve/traslada la jeringa 86b
- 45 y la placa frontal 102b al menos generalmente en una dirección hacia abajo para acoplar el émbolo de jeringa 90b a su acoplador 76 de pistón correspondiente. Girar la jeringa 86b en la dirección opuesta mueve/traslada la jeringa 86b y la placa frontal 102b al menos generalmente en una dirección hacia arriba para desacoplar su émbolo de jeringa 90b de su acoplador 76 de pistón correspondiente.
- 50 Como se ilustra en la Figura 2B, el émbolo de jeringa 90b incluye un cuerpo de émbolo 92 y un acoplador 94 del émbolo de la jeringa. Este acoplador 94 del émbolo de la jeringa incluye un árbol 98 que se extiende desde el cuerpo del émbolo 92, junto con una cabeza 96 que está separada del cuerpo del émbolo 92. Cada uno de los acopladores 76 de pistón incluye una ranura más larga que está situada detrás de una ranura más pequeña en la cara del acoplador 76 de pistón. El cabezal 96 del acoplador 94 del émbolo de la jeringa puede situarse en la ranura más grande del
- 55 acoplador 76 de pistón y el árbol 98 del acoplador 94 del émbolo de la jeringa puede extenderse a través de la ranura más pequeña en la cara del acoplador 76 de pistón cuando el émbolo de la jeringa 90b y su correspondiente acoplador 76 de pistón están en un estado o condición de acoplamiento. El émbolo 90a de jeringa puede incluir un acoplador 94 de émbolo de jeringa similar para servir de interfaz con su correspondiente acoplador 76 de pistón.
- 60 El cabezal motorizado 50 se utiliza para descargar fluido de las jeringas 86a, 86b en el caso del inyector de potencia 40. Es decir, el cabezal motorizado 50 proporciona la fuerza motriz para descargar fluido desde cada una de las jeringas 86a, 86b. En la Figura 2C, se ilustra una realización de lo que puede caracterizarse como un conjunto de accionamiento de émbolo de jeringa, se identifica con el número de referencia 56 y puede ser utilizado por el cabezal motorizado 50 para descargar fluido de cada una de las jeringas 86a, 86b. Se puede incorporar un conjunto separado
- 65 de accionamiento 56 del émbolo de la jeringa en el cabezal motorizado 50 para cada una de las jeringas 86a, 86b. A este respecto y volviendo a las Figuras 2A-B, el cabezal motorizado 50 puede incluir mandos manuales 80a y 80b

para usarlos para controlar por separado cada uno de los conjuntos de accionamiento 56 del émbolo de jeringa.

Inicialmente y con relación al conjunto de accionamiento 56 del émbolo de jeringa de la Figura 2C, cada uno de sus componentes individuales puede ser de cualquier tamaño, forma, configuración y/o tipo apropiado. El conjunto de 5 accionamiento 56 del émbolo de jeringa incluye un motor 58, que tiene un árbol de salida 60. Un engranaje transmisor 62 está montado en y gira con el árbol de salida 60 del motor 58. El engranaje transmisor 62 está enganchado o al menos puede engancharse con un engranaje transmisor 64. Este engranaje transmisor 64 está montado en y gira con un tornillo o árbol de accionamiento 66. El eje alrededor del cual gira el tornillo de accionamiento 66 se identifica con el número de referencia 68. Uno o más cojinetes 72 soportan de manera apropiada el tornillo de accionamiento 66.

10

Un carro o pistón 74 está montado de manera movible en el tornillo de accionamiento 66. Por lo general, la rotación del tornillo 66 de accionamiento en una dirección hace avanzar axialmente el pistón 74 a lo largo del tornillo 66 de accionamiento (y de ese modo a lo largo del eje 68) en la dirección de la jeringa 86a/b correspondiente, mientras que la rotación del tornillo 66 de accionamiento en dirección opuesta hace avanzar axialmente el pistón 74 a lo largo del

- 15 tornillo 66 de accionamiento (y de ese modo, a lo largo del eje 68) alejándose de la jeringa 86a/b correspondiente. En este sentido, el perímetro de al menos parte del tornillo 66 de accionamiento incluye roscas 70 helicoidales que sirven de interfaz al menos con parte del pistón 74. El pistón 74 también está montado de manera movible en un casquillo apropiado 78 que no permite que el pistón 74 gire durante una rotación del tornillo de accionamiento 66. Por lo tanto, la rotación del tornillo de accionamiento 66 proporciona un movimiento axial del pistón 74 en una dirección determinada 20 debido a la dirección de rotación del tornillo de accionamiento 66.
- 

El pistón 74 incluye un acoplador 76 que puede estar acoplado de manera desmontable a un acoplador de émbolo de jeringa 94 del émbolo 90a de jeringa/b de la correspondiente jeringa 86a/b. Cuando el acoplador 76 de pistón y el acoplador de émbolo de jeringa 94 están acoplados adecuadamente, el émbolo 90a/b de jeringa se mueve junto con 25 el pistón 74. La Figura 2C ilustra una configuración donde la jeringa 86a/b puede moverse a lo largo de su correspondiente eje 100a/b sin estar acoplada al pistón 74. Cuando la jeringa 86a/b se mueve a lo largo de su eje 100a/b correspondiente, de manera que el cabezal 96 de su émbolo 90a/b de jeringa esté alineado con el acoplador 76 de pistón, pero con los ejes 68 todavía en la configuración de desplazamiento de la Figura 2C, la jeringa 86a/b puede trasladarse dentro de un plano que es ortogonal al eje 68 a lo largo del cual se mueve el pistón 74. Esto 30 establece un enganche acoplado entre el acoplador 76 de pistón y el acoplador 96 del émbolo de jeringa de la manera anteriormente indicada.

- Los invectores de potencia 10, 40 de las Figuras 1 y 2A-C se pueden usar cada uno para cualquier aplicación adecuada, incluyendo sin limitación, aplicaciones de formación de imágenes de uso médico donde se inyecta fluido 35 en un sujeto (por ejemplo, un paciente). Las aplicaciones de formación de imágenes de uso médico representativas para los inyectores de potencia 10, 40 incluyen sin limitación, tomografías o formación de imágenes por TAC, formación de imágenes por resonancia magnética o IRM, formación de imágenes por tomografía de emisión monofotónica, formación de imágenes por tomografía por emisión de positrones, formación de imágenes por rayos X, formación de imágenes por angiografía, formación de imágenes ópticas y formación de imágenes por ultrasonidos. Cada uno de los
- 40 inyectores de potencia 10, 40 podría usarse en solitario o en combinación con uno o más componentes adicionales. Cada uno de los inyectores de potencia 10, 40 podría estar operativamente interconectado con uno o más componentes, p. ej., para que la información pueda transmitirse entre el inyector de potencia 10, 40 y uno o más componentes adicionales (p. ej., información de retardo de escaneo, señal de inicio de inyección, velocidad de inyección). 45
	- Cada uno de los inyectores de potencia 10, 40 puede utilizar cualquier cantidad de jeringas, incluyendo sin limitación, configuraciones de un solo cabezal (para una jeringa simple) y configuraciones de doble cabezal (para dos jeringas). En el caso de una configuración de múltiples jeringas, cada inyector de potencia 10, 40 puede descargar fluido de las diversas jeringas de cualquier manera apropiada y de acuerdo con cualquier secuencia de tiempo (p. ej., descargas
- 50 secuenciales de dos o más jeringas, descargas simultáneas de dos o más jeringas o cualquier combinación de las mismas). Cada jeringa utilizada por cada uno de los inyectores de potencia 10, 40 puede incluir cualquier fluido apropiado, por ejemplo, medios de contraste, un radiofármaco o una solución salina. Cada jeringa utilizada por cada uno de los inyectores de potencia 10, 40 puede instalarse de cualquier manera apropiada (p. ej., pueden utilizarse configuraciones de carga posterior; pueden utilizarse configuraciones de carga frontal; pueden utilizarse
- 55 configuraciones de carga lateral).
- La Figura 3 presenta una realización de un protocolo 110 para proporcionar la funcionalidad de ayuda del inyector de potencia. El protocolo de ayuda 110 puede estar incorporado en cualquier inyector de potencia apropiado (p. ej., el inyector de potencia 10 de la Figura 1; el inyector de potencia 40 de las Figuras 2A-C) y puede implementarse de 60 cualquier manera apropiada (p. ej., software, hardware, firmware y cualquier combinación de los mismos). En lo sucesivo, el protocolo de ayuda 110 se tratará en relación con el inyector de potencia 10 de la Figura 1. Por conveniencia, el protocolo de ayuda 110 se expondrá en relación con una interfaz gráfica de usuario 11 de un solo inyector de potencia, aunque el protocolo de ayuda 110 podría implementarse con múltiples interfaces gráficas de usuario 11 si es utilizado por el inyector de potencia 10. Por lo general, el protocolo de ayuda 110 proporciona una 65 funcionalidad de ayuda durante el funcionamiento del inyector de potencia 10 para un fluido (p. ej., un fluido médico) durante la operación o el procedimiento de suministro. En este sentido, el protocolo de ayuda 110 puede estar

caracterizado por ser capaz de colocar temporalmente el inyector de potencia 10 en un modo de ayuda frente a un modo operativo (p. ej., el funcionamiento del inyector de potencia 10 puede estar caracterizado por estar temporalmente suspendido durante la ejecución del protocolo de ayuda 110). Después de obtener la información de ayuda deseada o de otro tipo, el inyector de potencia 10 puede retornar a cualquier estado apropiado, incluyendo, sin 5 limitación, el estado de inyección de potencia 10 cuando se inició el protocolo de ayuda 110.

El protocolo de ayuda 110 incluye una etapa 112 donde se puede solicitar ayuda con respecto a uno o más aspectos del inyector de potencia 10, junto con una etapa 114 donde se puede seleccionar un asunto o tema de ayuda en particular. Las etapas 112 y 114 pueden ejecutarse de cualquier manera apropiada, incluyendo simultánea o 10 secuencialmente y en cualquier orden apropiado. La información de ayuda sobre el tema de ayuda seleccionado en la etapa 114 (p. ej., un resultado de ayuda) puede presentarse o visualizarse en una interfaz gráfica de usuario 11 del inyector de potencia 10 al ejecutar la etapa 116 del protocolo de ayuda 110. Esta presentación de información de ayuda de la etapa 116 puede adoptar cualquier forma, incluyendo, sin limitación, una descripción textual sobre el tema de ayuda seleccionado en la etapa 114.

15

Se pueden presentar múltiples resultados de ayuda sobre el tema de ayuda seleccionado en la etapa 114 en una interfaz gráfica de usuario 11 del inyector de potencia a través del protocolo de ayuda 110 de la Figura 3. Se pueden proporcionar una o más referencias cruzadas en relación con la información de ayuda que se presenta cuando se ejecuta la etapa 116. Cada referencia cruzada puede corresponder de alguna manera a la información de ayuda que 20 se presenta en la etapa 116 del protocolo de ayuda 110.

Se puede proporcionar una referencia cruzada a una o más secciones relevantes) de un manual del operador para el inyector de potencia 10 en una interfaz gráfica de usuario 11 del inyector de potencia. Esta referencia cruzada particular se puede proporcionar al ejecutar la etapa 118 del protocolo de ayuda 110 de la Figura 3 en base al tema de ayuda 25 seleccionado en la etapa 114, incluyendo sin limitación, cuando se proporciona una referencia cruzada a cada sección relevante del manual del operador. En una realización, El manual del operador para el inyector de potencia 10 se almacena electrónicamente y se puede acceder a este a través de una interfaz gráfica de usuario 11 del inyector de potencia. En ese caso, la referencia cruzada puede tener forma de uno o más enlaces electrónicos que se presentan en una interfaz gráfica de usuario 11 del inyector de potencia y que pueden activarse/seleccionarse de cualquier 30 manera apropiada (p. ej., tocando un área apropiada en la interfaz gráfica de usuario 11; utilizando un ratón asociado

con la interfaz gráfica de usuario 11). En otra realización, el protocolo de ayuda 110 puede utilizar una copia impresa del manual del operador para el inyector de potencia 10, en cuyo caso no es necesario que esté activa la referencia cruzada a la sección o secciones relevantes del manual del operador para el inyector de potencia 10, de acuerdo con la etapa 118 del protocolo de ayuda 110 de la Figura 3, sino que simplemente puede tener la forma de una visualización 35 o una identificación de la sección o secciones relevantes.

La información de ayuda que se muestra de acuerdo con la etapa 116 del protocolo de ayuda 110 de la Figura 3 puede tener un primer nivel de detalle. Se puede presentar un segundo nivel más detallado sobre el tema de ayuda seleccionado en la etapa 114 en una interfaz gráfica de usuario 11 del inyector de potencia al ejecutar la etapa 120 (p.

- 40 ej., otro resultado de ayuda). Se puede acceder de cualquier manera apropiada a esta información más detallada de la etapa 120, puede tener cualquier forma apropiada y puede presentarse de cualquier manera apropiada. En una realización, un icono apropiado o similar (p. ej., un botón de expansión) se presenta junto con la información de ayuda proporcionada al ejecutar la etapa 116, y cuando se selecciona o activa de cualquier manera apropiada genera la información de ayuda más detallada o ampliada asociada con la etapa 120. 45
	- La información de ayuda que se presenta al ejecutar la etapa 116 del protocolo de ayuda 110 de la Figura 3 puede tener cualquier forma apropiada como se ha indicado anteriormente. Otra referencia cruzada o resultado de ayuda adicional relacionada que puede ser beneficiosa tiene forma de pantalla o pantallas del sistema que guardan relación con el tema de ayuda seleccionado en la etapa 114, y que se presentarían en una interfaz gráfica de usuario 11 del
- 50 inyector de potencia durante el funcionamiento del inyector de potencia 10 para suministrar fluido. Esta referencia cruzada particular o resultado de ayuda se proporciona al ejecutar la etapa 122 del protocolo de ayuda 110. La pantalla o pantallas relevantes del sistema asociadas con la etapa 122 pueden presentarse en cualquier momento apropiado y la generación de cada una de dichas pantallas puede iniciarse de cualquier manera apropiada. En una realización, se presenta un icono apropiado o similar junto con la información de ayuda proporcionada en la etapa 116, y cuando
- 55 este se selecciona o activa de cualquier manera apropiada genera la pantalla o pantallas asociadas del sistema de la etapa 122. En otra realización, la información de ayuda de la etapa 116 se presenta dentro de una ventana o en un área de una interfaz gráfica de usuario 11 del inyector de potencia, mientras que la pantalla o pantallas relevantes del sistema se presentan dentro de otra ventana o en otra área de la misma interfaz gráfica de usuario 11 del inyector de potencia. 60

Las etapas 116, 118, 120 y 122 del protocolo de ayuda 110 de la Figura 3 pueden presentar, cada una, lo que podría caracterizarse como un resultado de ayuda. Por lo tanto, el protocolo de ayuda 110 puede caracterizarse por proporcionar múltiples resultados de ayuda sobre el tema de ayuda seleccionado en la etapa 114. Se pueden presentar dos resultados de ayuda cualquiera o más de cualquier manera apropiada y según cualquier secuencia apropiada. 65 Cada una de las etapas 118, 120 y 122 puede estar caracterizadas por presentar una referencia cruzada a la información de ayuda que se presenta en una interfaz gráfica de usuario 11 del inyector de potencia al ejecutar la

etapa 116. El protocolo de ayuda 110 puede utilizar una cualquiera o más de las referencias cruzadas de las etapas 118, 120 y 122, cada una de dichas referencias cruzadas puede presentarse de cualquier manera apropiada y cada una de dichas referencias cruzadas puede presentarse según cualquier secuencia apropiada.

- 5 El protocolo de ayuda 110 de la Figura 3 puede finalizarse mediante una o más etapas de salida 124 incluidas en cualquier ubicación apropiada dentro del protocolo de ayuda 110. Se puede acceder/iniciar esta función de finalización de la etapa 124 de cualquier manera apropiada. Por ejemplo, la pantalla en la interfaz gráfica de usuario 11 del inyector de potencia que presenta uno o más resultados de ayuda del protocolo de ayuda 110 puede incluir un "botón de cierre", un "botón OK" o similar, que puede seleccionarse/activarse de cualquier manera apropiada. La etapa de finalización
- 10 124 puede restituir el control a cualquier pantalla apropiada sobre la interfaz gráfica de usuario 11 del inyector de potencia (p. ej., la pantalla del sistema que se estaba presentando cuando se inició el protocolo de ayuda 110; la pantalla del sistema asociada con el estado actual del inyector de potencia 10; la pantalla del sistema que se muestra de acuerdo con la etapa 122 del protocolo de ayuda 110 de la Figura 3).
- 15 Se puede utilizar cualquier forma apropiada para solicitar ayuda y seleccionar un asunto o tema de ayuda en particular para las etapas 112 y 114 del protocolo de ayuda 110 de la Figura 3. En la Figura 4A, se ilustra una realización de un sistema de configuración que está identificado con el número de referencia 130. Esta pantalla de configuración 130 puede presentarse en la interfaz gráfica de usuario 11 para el inyector de potencia 10 de la Figura 1, y está configurada para ejecutar cada una de las etapas 112 y 114 del protocolo de ayuda 110 de la Figura 3. Cada pantalla del sistema
- 20 que se presenta en la interfaz gráfica de usuario 11 para el inyector de potencia 10 de la Figura 1 puede incorporar las características que ahora se expondrán con respecto a la pantalla de configuración 130 de la Figura 4A a efectos de ejecutar las etapas 112 y 114 del protocolo de ayuda 110 de la Figura 3.
- La pantalla de configuración 130 de la Figura 4A se refiere al caso del inyector de potencia 10 de la Figura 1 que tiene 25 una configuración de doble cabezal y que utiliza un par de jeringas 28 (una que define un lado A del inyector de potencia 10 y otra que define un lado B del inyector de potencia 10). Cada uno de los lados A y B puede contener cualquier fluido apropiado (p. ej., medios de contraste, un radiofármaco, una solución salina y cualquier combinación de los mismos). Además, la pantalla de configuración 130 está configurada para proporcionar dos fases en el lado A del inyector de potencia 10 y una sola fase en el lado B del inyector de potencia 10. Cada uno de los lados A y B del
- 30 inyector de potencia 10 puede utilizar cualquier número de fases y la pantalla de configuración 130 se puede configurar en consecuencia. El inyector de potencia 10 puede configurarse para almacenar múltiples pantallas de configuración 130, cada una de las cuales puede usar una combinación diferente de fases para los lados A y B del inyector de potencia 10.
- 35 La pantalla de configuración 130 de la Figura 4A puede incluir varios botones para acceder a otras diversas pantallas del sistema en la interfaz gráfica de usuario 11 del inyector de potencia, incluyendo un botón de memoria 154 (p. ej., para acceder a un protocolo de inyección que está almacenado), un botón de modo de inyección 156 (p. ej., para seleccionar de entre una pluralidad de modos de inyección, donde cada modo de inyección tiene al menos una fase para el lado A y al menos una fase para el lado B), un botón de resultados 158 (p. ej., para mostrar resultados sobre
- 40 un procedimiento de inyección), un botón de ayuda 160 (p. ej., para iniciar el protocolo de ayuda 110 de la Figura 3; para iniciar el protocolo de ayuda 190 de la Figura 5, que se expone a continuación) y un botón de modo de ayuda 162 (p. ej., para operar el inyector de potencia 10 en modo de ayuda, que se expone a continuación, en relación con la Figura 7).
- 45 La pantalla de configuración 130 de la Figura 4A también incluye lo siguiente: 1) una barra deslizante 132 para visualizar/cambiar un valor para un parámetro seleccionado presentado en la pantalla de configuración 130; 2) flechas de ajuste 134 para proporcionar un ajuste más refinado de un valor para un parámetro seleccionado presentado en la pantalla de configuración 130; 3) un par de indicadores de velocidad de flujo 136 para representar la velocidad de suministro de medios de contraste desde el lado A del inyector de potencia 10 (uno para cada una de las dos fases) y
- 50 otro indicador de velocidad de flujo 136 para representar la velocidad de suministro de solución salina desde el lado B del inyector de potencia 10; 4) un indicador de volumen de inyección 138 para representar el volumen a inyectar desde la jeringa 28 para cada uno de los lados A y B del inyector de potencia 10; 5) un indicador de volumen restante 164 para representar el volumen restante previsto en la jeringa 28 para cada uno de los lados A y B del inyector de potencia 10; 6) un indicador de retardo de escaneo 140 para representar el tiempo contado desde el inicio de una inyección
- 55 para que un operador pueda retardar con precisión un escáner que se usa en combinación con el inyector de potencia 10; 7) un indicador de límite de presión 142 para la jeringa 28 en el lado A del inyector de potencia 10; 8) un indicador de volumen máximo 144 para cada uno de los lados A y B del inyector de potencia 10, que indica el volumen actualmente disponible en la jeringa 28 asociada y que puede quedar en blanco si el volumen necesario para una inyección excede el volumen disponible en la jeringa 28 asociada; 9) un botón o tecla de modo goteo 146 para acceder
- 60 a una funcionalidad de modo goteo para el inyector de potencia 10 (p. ej., una "inyección por goteo" es una inyección de baja velocidad de flujo de un pequeño volumen de fluido (p. ej., solución salina) suministrado a un paciente para mantener la vía de fluido hacia el paciente en una condición abierta); 10) un par de indicadores de tamaño de jeringa 148 para cada uno de los lados A y B del inyector de potencia 10; 11) un identificador de protocolo 150 (p. ej., para identificar el protocolo que se está utilizando para operar el inyector de potencia 10); y 12) un mensaje 152 (p. ej., para

65 un operador).

La etapa 112 del protocolo de ayuda 110 de la Figura 3 puede ejecutarse seleccionando el botón de ayuda o la tecla 160 en la pantalla de configuración 130 de la Figura 4A. La selección del botón de ayuda 160 puede disponer temporalmente el inyector de potencia 10 en lo que podría caracterizarse como un modo de ayuda (p. ej., el funcionamiento del inyector de potencia 10 puede suspenderse en ese momento). Posteriormente, se podría mostrar 5 la información de ayuda en la siguiente parte de la pantalla de configuración 130 que se "selecciona" de cualquier

- manera apropiada. En caso de que la pantalla de configuración 130 tenga forma de pantalla táctil, un usuario podría "tocar" esa parte de la pantalla de configuración 130 en la que el usuario desea obtener información de ayuda (de nuevo, después de haber seleccionado primero el botón de ayuda 160) y la correspondiente información de ayuda se mostrará entonces en la interfaz gráfica de usuario 11 (p. ej., las etapas 114 y 116 del protocolo de ayuda 110 podrían
- 10 ejecutarse simplemente tocando la pantalla de configuración 130). También se podría usar un ratón o similar para solicitar información de ayuda en una parte particular de la pantalla de configuración 130. La información de ayuda puede estar disponible en relación con cualquier parte apropiada de la pantalla de configuración 130 (p. ej., botones, parámetros, símbolos). Seleccionar el botón de ayuda 160 también podría tener como resultado que se genere una pantalla de ayuda (y también podría disponer temporalmente el inyector de potencia 10 en un modo de ayuda), que
- 15 luego se puede utilizar para ejecutar la etapa 114 del protocolo de ayuda 110 (p. ej., la pantalla de ayuda 170 de la Figura 4B, que se expone a continuación).

Las etapas 112 y 114 del protocolo de ayuda 110 de la Figura 3 pueden ejecutarse simultáneamente seleccionando un icono de información o ayuda 166 en la pantalla de configuración 130 de la Figura 4A. Se puede proporcionar un 20 icono de información 166 en relación con uno o más de los objetos 132-162 presentados en la pantalla de configuración

- 130 (p. ej., se puede presentar un icono de información 166 en relación con cualquier parte visualizada de la pantalla de configuración 130), incluyendo, sin limitación, la presentación de un icono de información 166 para cada objeto presentado en la pantalla de configuración 130. Por ejemplo, al seleccionar el icono de información 166 para un indicador de velocidad de flujo particular 136 se puede mostrar información de ayuda relacionada de acuerdo con la
- 25 etapa 116 del protocolo de ayuda 110 de la Figura 3. Al seleccionar el icono de información 166 para el botón de modo goteo 146 en la pantalla de configuración 130 se puede mostrar información de ayuda relacionada de acuerdo con la etapa 116 del protocolo de ayuda de la Figura 3. Al seleccionar un icono de información 166 también se puede colocar temporalmente el inyector de potencia 10 en un modo de ayuda.
- 30 Independientemente de cómo se solicite la información de ayuda, la solicitud de ayuda y/o la provisión de información de ayuda puede disponer temporalmente el inyector de potencia 10 en un modo de ayuda (p. ej., el funcionamiento del inyector de potencia 10 puede suspenderse temporalmente). El inyector de potencia 10 puede retornarse a cualquier estado apropiado (p. ej., el estado del inyector 10 cuando se solicitó originalmente la ayuda) de cualquier manera apropiada y después de que la funcionalidad de ayuda haya finalizado de cualquier manera apropiada (p. ej., 35 por un usuario al seleccionar un botón "cerrar" o similar).

La Figura 4B presenta una realización de una pantalla de ayuda 170 que puede presentarse en una interfaz gráfica de usuario 11 de un inyector de potencia. Este tipo de pantalla de ayuda 170 puede generarse en respuesta a la ejecución de la etapa 112 del protocolo de ayuda 110 de la Figura 3, puede generarse en respuesta a la 40 selección/activación del botón de ayuda 160 en la pantalla de configuración 130 de la Figura 4A o ambas. La pantalla de ayuda 170 puede tener cualquier configuración apropiada. La pantalla de ayuda 170 proporciona tres formas diferentes de identificar o seleccionar un tema de ayuda en particular. La pantalla de ayuda 170 incluye una pestaña 172 de listado de temas de ayuda, una pestaña de búsqueda 174 y una pestaña de índice de palabras clave 176. La pantalla de ayuda 170 podría utilizar una cualquiera o más de estas pestañas 172, 174 y 176. 45

- Cuando se selecciona o activa la pestaña 172 de listado de temas en la pantalla de ayuda 170 de la Figura 4B, se muestra una lista de temas de ayuda relacionados con el inyector de potencia 10. Se puede seleccionar un tema de ayuda particular de esta lista de cualquier manera apropiada. La selección o activación de la pestaña de búsqueda 174 en la pantalla de ayuda 170 puede mostrar un cuadro de entrada de datos o similar. Se pueden introducir una o
- 50 más palabras en este cuadro de datos y se pueden usar para buscar e identificar temas de ayuda relevantes. Se puede seleccionar de cualquier manera apropiada un tema de ayuda particular identificado a partir de la búsqueda. La selección o activación de la pestaña de índice de palabras clave 176 en la pantalla de ayuda 170 puede mostrar un índice de palabras clave. Se puede introducir o seleccionar una palabra clave o frase particular de cualquier manera apropiada para determinar si esta palabra clave o frase está en el índice. Independientemente de cómo se identifica y
- 55 selecciona un tema de ayuda a través de la pantalla de ayuda 170, La información de ayuda sobre el tema de ayuda seleccionado puede mostrarse en una ventana 178 en la pantalla de ayuda 170 o en una pantalla completamente independiente (no mostrada). Asimismo, se pueden usar una o más de las referencias cruzadas asociadas con las etapas 118, 120 y 122 del protocolo de ayuda 110 de la Figura 3 junto con la información de ayuda mostrada.
- 60 La información de ayuda sobre el inyector de potencia 10 puede mostrarse en la interfaz gráfica de usuario 11 del inyector de potencia, incluyendo de acuerdo con el protocolo de ayuda 110 de la Figura 3. La Figura 4C ilustra una realización de un resultado de interfaz gráfica de usuario 180 que puede utilizarse para presentar información de ayuda. La información sobre un tema de ayuda seleccionado puede presentarse en forma de un resultado de ayuda 182 de cualquier manera apropiada en el resultado de interfaz gráfica de usuario 180. Por ejemplo, el resultado de
- 65 ayuda 182 puede tener forma de una descripción textual. En una realización, al menos una pantalla del sistema 186 que guarda relación con el tema de ayuda seleccionado se presenta simultáneamente junto con el resultado de ayuda

182. Esta pantalla del sistema 186 es una que normalmente se presentaría en la interfaz gráfica de usuario 11 durante una operación del inyector de potencia 10 con el fin de suministrar un fluido (p. ej., un procedimiento de inyección). Sin embargo, la pantalla del sistema 186 relevante puede presentarse sobre otra base.

- 5 El resultado de ayuda 182 que se muestra en la Figura 4C también incluye un selector 184 opcional de referencia cruzada o icono de cualquier tamaño, forma, configuración y/o tipo apropiado. También podrían utilizarse múltiples selectores 184 de referencia cruzada. Un selector 184 de referencia cruzada podría tener forma de y/o podría utilizarse para proporcionar una o más de las siguientes funciones: 1) generar la pantalla del sistema 186, ya sea junto con el resultado de ayuda 182 o como un resultado de interfaz gráfica de usuario distinto en la interfaz gráfica de usuario 11
- 10 del inyector de potencia (no se muestra); 2) mostrar una referencia cruzada con al menos una (y posiblemente cada) sección relevante del manual del operador sobre el inyector de potencia 10; 3) mostrar un enlace electrónico a al menos una (y posiblemente cada) sección relevante de un manual del operador almacenado electrónicamente sobre el inyector de potencia 10, que puede seleccionarse y que mostrará automáticamente la sección o secciones relevantes; o 4) proporcionar información ampliada o más detallada sobre el tema de ayuda a partir del cual se generó
- 15 el resultado de ayuda 182.

La Figura 5 presenta una realización de un protocolo 190 para proporcionar la funcionalidad de ayuda del inyector de potencia. El protocolo de ayuda 190 puede estar incorporado en cualquier inyector de potencia apropiado (p. ej., el inyector de potencia 10 de la Figura 1; el inyector de potencia 40 de las Figuras 2A-C) y puede implementarse de 20 cualquier manera apropiada. En lo sucesivo, el protocolo de ayuda 190 se tratará en relación con el inyector de

- potencia 10 de la Figura 1. Por conveniencia, el protocolo de ayuda 190 se expondrá en relación con una interfaz gráfica de usuario 11 de un solo inyector de potencia, aunque el protocolo de ayuda 190 podría implementarse con múltiples interfaces gráficas de usuario 11 si es utilizado por el inyector de potencia 10.
- 25 El protocolo de ayuda 190 incluye una etapa 192, donde se puede solicitar ayuda de cualquier manera apropiada. Por ejemplo, se puede seleccionar/activar de cualquier manera apropiada un botón de ayuda 160 en la pantalla que está siendo presentada actualmente en la interfaz gráfica de usuario 11 del inyector de potencia (p. ej., un botón de ayuda 160 en la pantalla de configuración 130 de la Figura 4A). Una vez que se ha solicitado ayuda al ejecutar la etapa 192, se determina el estado del inyector de potencia 10 al ejecutar la etapa 194. Los estados representativos del inyector
- 30 de potencia 10 pueden incluir, sin limitación, que el inyector de potencia 10 esté encendido y que no haya jeringas 28 instaladas en el cabezal motorizado 12, que al menos una jeringa 28 esté instalada en el cabezal 12, que el cabezal motorizado 12 esté en una posición inclinada hacia arriba, que se esté ejecutando una operación de purga de aire, que se haya completado una operación de purga de aire, que el cabezal motorizado 12 esté en una posición inclinada hacia abajo, que el inyector de potencia 10 esté listo para habilitarse, que el inyector de potencia 10 esté habilitado,
- 35 que se esté ejecutando una inyección de verificación de permeabilidad, que se haya completado una verificación de permeabilidad, que se esté ejecutando una inyección en modo goteo, que se haya terminado una inyección en modo goteo, que se esté ejecutando una inyección de bolo programado, que se haya completado una inyección de bolo programado, que se esté ejecutando una inyección, que se haya interrumpido una inyección, que haya fallado una inyección, que se haya completado una inyección, que cada jeringa 28 haya sido retirada del cabezal motorizado 12,
- 40 que se esté ejecutando una operación de "retornar el conjunto de accionamiento 14 del émbolo de jeringa a una posición inicial", y que el inyector de potencia 10 esté listo para aceptar varias jeringas 28 para las cuales está configurado el inyector de potencia 10. El inyector de potencia 10 podría estar en uno cualquiera de los múltiples estados mientras se presenta una única pantalla del sistema en la interfaz gráfica de usuario 11 del inyector de potencia. El estado del inyector de potencia 10 puede determinarse de cualquier manera apropiada. 45
- La determinación del estado del inyector de potencia 10 al ejecutar la etapa 194 del protocolo de ayuda 190 de la Figura 5 da como resultado que se muestre información de ayuda en la interfaz gráfica de usuario 11 del inyector de potencia al ejecutar la etapa 196 y que puede estar caracterizado por un resultado de ayuda. La información de ayuda que se muestra al ejecutar la etapa 196 guardará relación con el estado actual del inyector de potencia 10, puede 50 tener cualquier forma apropiada y puede presentarse de cualquier manera apropiada.
- Se pueden presentar múltiples resultados de ayuda en una interfaz gráfica de usuario 11 del inyector de potencia a través del protocolo de ayuda 190 de la Figura 5. Dicho de otra manera, se pueden proporcionar una o más referencias cruzadas en relación con la información de ayuda que se presenta al ejecutar la etapa 196. Cada referencia cruzada 55 puede corresponder de alguna manera a la información de ayuda que se presenta en la etapa 196 del protocolo de ayuda 190.

Se puede proporcionar una referencia cruzada a una o más secciones relevantes) de un manual del operador para el inyector de potencia 10 en una interfaz gráfica de usuario 11 del inyector de potencia. Esta referencia cruzada particular 60 puede proporcionarse al ejecutar la etapa 198 del protocolo de ayuda 190 de la Figura 5 en base a la información de ayuda que se presenta al ejecutar la etapa 196, incluyendo sin limitación, cuando se proporciona una referencia cruzada a cada sección relevante del manual del operador. En una realización, El manual del operador para el inyector de potencia 10 se almacena electrónicamente y se puede acceder a este a través de una interfaz gráfica de usuario 11 del inyector de potencia. En ese caso, la referencia cruzada puede tener forma de uno o más enlaces electrónicos

65 que se presentan en una interfaz gráfica de usuario 11 del inyector de potencia y que pueden activarse de cualquier manera apropiada (p. ej., tocando un área apropiada en la interfaz gráfica de usuario 11; utilizando un ratón asociado

con la interfaz gráfica de usuario 11). En otra realización, el protocolo de ayuda 190 puede utilizar una copia impresa del manual del operador para el inyector de potencia 10, en cuyo caso no es necesario que esté activa la referencia cruzada a la sección relevante del manual del operador para el inyector de potencia 10 de acuerdo con la etapa 198 del protocolo de ayuda 190 de la Figura 5, sino que simplemente puede tener la forma de una visualización o una 5 identificación de la sección o secciones relevantes.

La información de ayuda que se muestra de acuerdo con la etapa 196 del protocolo de ayuda 190 de la Figura 5 puede tener un primer nivel de detalle. Se puede presentar un segundo nivel más detallado sobre el tema de información de ayuda de la etapa 196 en una interfaz gráfica de usuario 11 del inyector de potencia al ejecutar la etapa 200 (p. ej.,

- 10 otro resultado de ayuda). Se puede acceder de cualquier manera apropiada a esta información más detallada de la etapa 200, puede tener cualquier forma apropiada y puede presentarse de cualquier manera apropiada. En una realización, un icono apropiado o similar (p. ej., un botón de expansión) se presenta junto con la información de ayuda proporcionada en la etapa 196, y cuando se selecciona o activa de cualquier manera apropiada genera la información de ayuda más detallada o ampliada asociada con la etapa 200.
- 15

La información de ayuda que se presenta al ejecutar la etapa 196 del protocolo de ayuda 190 de la Figura 5 puede tener cualquier forma apropiada como se ha indicado. Otra referencia cruzada o resultado de ayuda adicional relacionada que puede ser beneficiosa tiene forma de pantalla o pantallas del sistema que guardan relación con el tema de información de ayuda provisto en la etapa 196, y que se presentarían en una interfaz gráfica de usuario 11

- 20 del inyector de potencia durante el funcionamiento del inyector de potencia 10. Esta referencia cruzada particular o resultado de ayuda se proporciona al ejecutar la etapa 202 del protocolo de ayuda 190. La pantalla o pantallas relevantes del sistema asociadas con la etapa 202 pueden presentarse en cualquier momento apropiado e iniciarse de cualquier manera apropiada. En una realización, se presenta un icono apropiado o similar junto con la información de ayuda proporcionada en la etapa 196, y cuando este se selecciona o activa de cualquier manera apropiada genera
- 25 la pantalla o pantallas asociadas del sistema de la etapa 202. En otra realización, la información de ayuda de la etapa 196 se presenta dentro de una ventana o en un área de la interfaz gráfica de usuario 11 del inyector de potencia, mientras que la pantalla o pantallas relevantes del sistema se presentan dentro de otra ventana o en otra área de la interfaz gráfica de usuario 11 del inyector de potencia.
- 30 Las etapas 196, 198, 200 y 202 del protocolo de ayuda 190 de la Figura 5 pueden presentar, cada una, lo que podría caracterizarse como un resultado de ayuda. Por lo tanto, el protocolo de ayuda 190 puede proporcionar múltiples resultados de ayuda sobre un tema de ayuda común que esté asociado con el estado del inyector de potencia 10. Se pueden presentar dos resultados de ayuda cualquiera o más de cualquier manera apropiada y según cualquier secuencia apropiada. Las etapas 198, 200 y 202 pueden presentar, cada una, lo que podría caracterizarse como una
- 35 referencia cruzada a la información de ayuda presentada al ejecutar la etapa 196. El protocolo de ayuda 190 puede utilizar una cualquiera o más de las referencias cruzadas de las etapas 198, 200 y 202, cada una de dichas referencias cruzadas puede presentarse de cualquier manera apropiada y cada una de dichas referencias cruzadas puede presentarse según cualquier secuencia apropiada.
- 40 El protocolo de ayuda 190 de la Figura 5 puede finalizarse mediante una o más etapas de salida 204 incluidas en cualquier ubicación apropiada dentro del protocolo de ayuda 190. Se puede acceder/iniciar esta función de finalización de la etapa 204 de cualquier manera apropiada. Por ejemplo, la pantalla en la interfaz gráfica de usuario 11 del inyector de potencia que presenta uno o más resultados de ayuda del protocolo de ayuda 190 puede incluir un "botón de cierre", un "botón OK" o similar, que puede seleccionarse/activarse de cualquier manera apropiada. La etapa de finalización
- 45 204 puede restituir el control a cualquier pantalla apropiada sobre la interfaz gráfica de usuario 11 del inyector de potencia (p. ej., la pantalla del sistema que se estaba presentando cuando se inició el protocolo de ayuda 190; la pantalla del sistema asociada con el estado actual del inyector de potencia 10).
- En la Figura 6 se ilustra una realización de una pantalla de progreso, se identifica con el número de referencia 210, y 50 es representativa de una pantalla en una interfaz gráfica de usuario 11 del inyector de potencia, en la que el inyector de potencia 10 puede estar en cualquiera de los múltiples estados. La pantalla de progreso 210 de la Figura 6 se refiere al caso del inyector de potencia 10 de la Figura 1 que tiene una configuración de doble cabezal y que utiliza un par de jeringas 28 (una que define un lado A del inyector de potencia 10 y otra que define un lado B del inyector de potencia 10). Una lista representativa de los estados en los que puede estar el inyector de potencia 10 cuando se
- 55 muestra la pantalla de progreso 210 en la interfaz gráfica de usuario 11 del inyector de potencia incluye que se esté ejecutando una inyección de verificación de permeabilidad, que se haya completado una verificación de permeabilidad, que se esté ejecutando una inyección en modo goteo, que se haya terminado una inyección en modo goteo, que se esté ejecutando una inyección de bolo programado, que se haya completado una inyección de bolo programado, que se esté ejecutando una inyección, que se haya interrumpido una inyección, que haya fallado una inyección, que se 60 haya completado una inyección y que el inyector de potencia 10 haya fallado.

La pantalla de progreso 210 de la Figura 6 generalmente muestra el progreso de un procedimiento de inyección que actualmente está siendo realizado por el inyector de potencia 10. Se pueden incluir varios botones o teclas que se pueden seleccionar/activar de cualquier manera apropiada en la pantalla de progreso 210 para proporcionar cualquier 65 función o combinación de funciones apropiadas, incluyendo un botón de parada 212 (p. ej., para detener el funcionamiento del inyector de potencia 10 o, más específicamente, el suministro de fluidos desde el inyector de

16

potencia 10), así como un botón de ayuda 160 (p. ej., para iniciar el protocolo de ayuda 110 de la Figura 3; para iniciar el protocolo de ayuda 190 de la Figura 5). La pantalla de progreso 210 también incluye lo siguiente: 1) indicadores de inyección 214 para cada uno de los lados A y B del inyector de potencia 10 y que pueden parpadear para indicar cuándo se está suministrando fluido desde el lado correspondiente; 2) un indicador de volumen restante 216 para cada

- 5 uno de los lados A y B del inyector de potencia 10 y que indica la cantidad de volumen restante en la jeringa asociada 28; 3) un indicador de flujo programado 218 para cada una de las dos fases que utiliza el protocolo en el lado A del inyector de corriente 10 y un indicador de flujo programado 218 para el lado B del inyector de corriente 10, donde cada indicador de flujo programado 218 muestra la velocidad de flujo programada correspondiente para el protocolo actual que está siendo ejecutado por el inyector de potencia 10; 4) un indicador de volumen programado 220 para cada una
- 10 de las dos fases que utiliza el protocolo en el lado A del inyector de potencia 10 y un indicador de volumen programado 220 para el lado B del inyector de potencia 10, donde cada indicador de volumen programado 220 muestra el correspondiente volumen programado para el protocolo actual que está siendo ejecutado por el inyector de potencia 10; 5) un indicador de tiempo transcurrido 222 que representa la cantidad de tiempo que ha transcurrido desde el inicio del procedimiento de inyección; 6) un indicador de retardo de escaneo 224 para representar el tiempo contado desde
- 15 el inicio de una inyección para que un operador pueda retardar con precisión un escáner que se usa en combinación con el inyector de potencia 10; y 7) un indicador de presión 226 que puede mostrar la presión actual y el valor límite de presión preestablecido (la línea vertical representa el valor límite de presión preestablecido y la línea horizontal representa la presión actual).
- 20 Como en el caso de la pantalla de configuración 130 de la Figura 4A, la pantalla de progreso 210 incluye un icono de información o ayuda 166 para uno o más de los objetos 212-226 presentados en la pantalla de progreso 210 (p. ej., se puede presentar un icono de información 166 en relación con cualquier parte visualizada de la pantalla de progreso 210), incluyendo, sin limitación, la presentación de un icono de información 166 para cada objeto presentado en la pantalla de progreso 210. Por ejemplo, la selección del icono de información 166 para un indicador de flujo programado 25 218 en particular puede mostrar información de ayuda relacionada (p. ej., de conformidad con la etapa 116 del
- protocolo de ayuda 110 de la Figura 3). La selección del icono de información 166 para el indicador de tiempo transcurrido 222 en la pantalla de progreso 210 puede mostrar información de ayuda relacionada (p. ej., de conformidad con la etapa 116 del protocolo de ayuda de la Figura 3).
- 30 La Figura 7 presenta una realización de un protocolo 230 para proporcionar la funcionalidad de ayuda del inyector de potencia. El protocolo de ayuda 230 puede estar incorporado en cualquier inyector de potencia apropiado (p. ej., el inyector de potencia 10 de la Figura 1; el inyector de potencia 40 de las Figuras 2A-C) y puede implementarse de cualquier manera apropiada (p. ej., software, hardware, firmware y cualquier combinación de los mismos). En lo sucesivo, el protocolo de ayuda 230 se tratará en relación con el inyector de potencia 10 de la Figura 1. Por
- 35 conveniencia, el protocolo de ayuda 110 se expondrá en relación con una interfaz gráfica de usuario 11 de un solo inyector de potencia, aunque el protocolo de ayuda 110 podría implementarse con múltiples interfaces gráficas de usuario 11 si es utilizado por el inyector de potencia 10.
- El inyector de potencia 10 puede funcionar en lo que podría caracterizarse como un modo de configuración (p. ej., 40 donde un protocolo para controlar la ejecución de un procedimiento de inyección se puede crear, editar y/o recuperar de la memoria) y un modo de inyección o suministro de fluidos (p. ej., donde se puede ejecutar un procedimiento de inyección de acuerdo con un protocolo determinado). El protocolo de ayuda 230 de la Figura 7 proporciona otro modo de operación para el inyector de potencia 10. En este sentido, la etapa 232 está dirigida a seleccionar un modo de operación de ayuda para el inyector de potencia 10. La etapa 232 puede ejecutarse de cualquier manera apropiada, 45 p. ej. seleccionando/activando un botón o tecla 162 del modo de ayuda en una pantalla del sistema que está siendo presentada en la interfaz gráfica de usuario 11 del inyector de potencia (p. ej., Figura 4A). Una vez que se selecciona el modo de operación de ayuda a través de la etapa 232, se selecciona una pantalla de sistema en la etapa 234 del
- 50

Se puede seleccionar una pantalla de sistema para el inyector de potencia 10 de cualquier manera apropiada a efectos de la etapa 234 del protocolo de ayuda de la Figura 7. Por ejemplo, al introducir el modo de operación de ayuda para el inyector de potencia 10 a través de la etapa 232, podría proporcionarse una lista de pantallas del sistema de cualquier manera apropiada y una pantalla del sistema particular puede seleccionarse posteriormente de cualquier

protocolo de ayuda 230 y luego se muestra en la interfaz gráfica de usuario 11 del inyector de potencia al ejecutar la

55 manera apropiada. Otra opción sería permitir que un usuario simplemente se desplace por las distintas pantallas del sistema. En cualquier caso y con una pantalla del sistema que se visualiza en la interfaz gráfica de usuario 11 del inyector de potencia de acuerdo con la etapa 236, se pueden seleccionar de cualquier manera apropiada uno o más objetos que se presentan en esta pantalla del sistema mediante al ejecutar la etapa 238 del protocolo 230. Por ejemplo, podría presentarse un icono de información 166 junto con una o más representaciones textuales y/o gráficas incluidas 60 en la pantalla del sistema (p. ej., Figura 4A) y que puede seleccionarse de cualquier manera apropiada.

La selección de un objeto que se presenta en una pantalla del sistema mediante la interfaz gráfica de usuario 11 del inyector de potencia da como resultado que se muestre información de ayuda relacionada al ejecutar la etapa 240. Esta presentación de información de ayuda de la etapa 240 puede adoptar cualquier forma, incluyendo sin limitación,

65 una descripción textual.

etapa 236 del protocolo de ayuda 230.

Se pueden presentar múltiples resultados de ayuda sobre un tema de ayuda común en una interfaz gráfica de usuario 11 del inyector de potencia a través del protocolo de ayuda 230 de la Figura 7. Dicho de otra manera, se pueden proporcionar una o más referencias cruzadas en relación con la información de ayuda que se presenta al ejecutar la etapa 240. Cada referencia cruzada puede corresponder de alguna manera a la información de ayuda que se presenta 5 en la etapa 240 del protocolo de ayuda 230.

Puede proporcionarse una referencia cruzada a una o más secciones relevantes de un manual del operador sobre el inyector de potencia 10 en una interfaz gráfica de usuario 11 del inyector de potencia. Esta referencia cruzada en particular puede proporcionarse al ejecutar la etapa 242 del protocolo de ayuda 230 de la Figura 7 en base a la 10 información de ayuda que se muestra de acuerdo con la etapa 240, incluyendo sin limitación, cuando se proporciona

- una referencia cruzada a cada sección relevante del manual del operador. En una realización, El manual del operador para el inyector de potencia 10 se almacena electrónicamente y se puede acceder a este a través de una interfaz gráfica de usuario 11 del inyector de potencia. En ese caso, la referencia cruzada puede tener la forma de uno o más enlaces electrónicos que se presentan en una interfaz gráfica de usuario 11 del inyector de potencia y que pueden
- 15 seleccionarse/activarse de cualquier manera apropiada (p. ej., tocando un área apropiada en la interfaz gráfica de usuario 11; utilizando un ratón asociado con la interfaz gráfica de usuario 11). En otra realización, el protocolo de ayuda 230 puede utilizar una copia impresa del manual del operador para el inyector de potencia 10, en cuyo caso no es necesario que esté activa la referencia cruzada a la sección relevante del manual del operador para el inyector de potencia 10 de acuerdo con la etapa 242 del protocolo de ayuda 230 de la Figura 7, sino que simplemente puede tener
- 20 la forma de una visualización o una identificación de la sección o secciones relevantes.

La información de ayuda que se muestra de acuerdo con la etapa 240 del protocolo de ayuda 230 de la Figura 7 puede tener un primer nivel de detalle. Un segundo nivel más detallado relacionado con la información de ayuda visualizada en la etapa 240 se puede presentar en una interfaz gráfica de usuario 11 del inyector de potencia al ejecutar la etapa 25 244 (p. ej., otro resultado de ayuda). Se puede acceder de cualquier manera apropiada a esta información más detallada de la etapa 244, puede tener cualquier forma apropiada y puede presentarse de cualquier manera apropiada. En una realización, un icono apropiado o similar (p. ej., un botón de expansión) se presenta junto con la información de ayuda proporcionada en la etapa 240, y cuando se selecciona o activa de cualquier manera apropiada genera la información de ayuda más detallada o ampliada asociada con la etapa 244.

30

La información de ayuda se puede recuperar de acuerdo con lo anterior para uno cualquiera o más de los objetos que se presentan en la pantalla del sistema actual asociada con la etapa 234 y para los cuales se ha puesto a disposición la información de ayuda (p. ej., seleccionando o activando un "botón de cierre" un "botón OK" o similar). La información de ayuda se puede recuperar de acuerdo con lo anterior para cada una de las pantallas del sistema utilizadas por el

- 35 inyector de potencia 10. Por ejemplo, la etapa 246 del protocolo de ayuda 230 puede restituir el control a la etapa 234, donde se puede seleccionar otro sistema de acuerdo con lo anterior. El protocolo de ayuda 230 de la Figura 7 puede finalizarse mediante una o más etapas de salida 248 incluidas en cualquier ubicación apropiada dentro del protocolo de ayuda 230. Se puede acceder/iniciar esta función de salida de la etapa 248 de cualquier manera apropiada. Por ejemplo, la pantalla en la interfaz gráfica de usuario 11 del inyector de potencia que presenta uno o más resultados de
- 40 ayuda del protocolo de ayuda 230 puede incluir un "botón de cierre", un "botón OK" o similar, que puede seleccionarse/activarse de cualquier manera apropiada. La etapa de salida 248 puede restituir el control a cualquier pantalla apropiada en la interfaz gráfica de usuario 11 del inyector de potencia (p. ej., una pantalla principal o de inicio para el inyector de potencia 10).
- 45 La Figura 8 presenta una realización de la lógica de control 250 del inyector de potencia que puede ser utilizada por cualquier inyector de potencia apropiado. La lógica de control 250 del inyector de potencia puede tener cualquier forma y/o configuración apropiada, por ejemplo, software, puede implementarse o integrarse de cualquier manera apropiada, o ambas (por ejemplo, en el software del inyector de potencia; implementarse por software, hardware, firmware y cualquier combinación de los mismos). En una realización, la funcionalidad de la lógica de control 250 la proporciona
- 50 uno o más procesadores de cualquier tamaño, forma, configuración y/o tipo apropiado. En una realización, la funcionalidad de la lógica de control 250 la proporciona uno o más ordenadores de cualquier tamaño, forma, configuración y/o tipo apropiado.
- La lógica de control 250 del inyector de potencia incluye la lógica de suministro de fluidos 252, la lógica de ayuda 254 55 y lógica del modo de ayuda 256. La lógica de suministro de fluidos 252 puede utilizarse para controlar uno o más aspectos del suministro de fluidos de un inyector de potencia que utiliza la lógica de control 250 del inyector de potencia, incluyendo un procedimiento de inyección. Para una aplicación de fluidos médicos, la lógica 252, por lo tanto, se puede denominar lógica de suministro de fluidos médicos 252 (p. ej., para proporcionar líquido en un objetivo fluido, como un paciente (p. ej., humano, animal), incluyendo sin limitación, por inyección). La lógica del modo de ayuda 254
- 60 puede utilizar uno o más de los protocolos de ayuda 110 y 190 mencionados anteriormente. La lógica del modo de ayuda 256 puede utilizar el protocolo de ayuda 230 mencionado anteriormente, que a su vez puede utilizar uno o más de los protocolos de ayuda 110 y 190 mencionados anteriormente. La lógica de control del inyector de potencia 250 puede tener cualquier configuración apropiada para proporcionar la funcionalidad asociada con la lógica de suministro de fluidos 252, la lógica de ayuda 254 y la lógica del modo de ayuda 256.
- 65

La descripción anterior de la presente invención se ha presentado a efectos ilustrativos y descriptivos. Por otro lado,

no se pretende que la descripción limite la invención a la forma divulgada en el presente documento. En consecuencia, las variaciones y modificaciones compatibles con las enseñanzas anteriores, así como la pericia y los conocimientos de la técnica pertinente, se encuentran dentro del alcance de la presente invención. Además, se pretende que las realizaciones descritas en lo que antecede expliquen los mejores modos conocidos para poner en práctica la invención

5 y permitir que otros expertos en la materia utilicen la invención en dichas u otras realizaciones y con las diversas modificaciones requeridas por la(s) aplicación(es) o el/los uso(s) particular(es) de la presente invención. Se pretende que se interprete que las reivindicaciones adjuntas incluyen realizaciones alternativas en la medida en que lo permite la técnica anterior.

#### **REIVINDICACIONES**

1. Un inyector de potencia (10), que comprende:

5 un cabezal motorizado (12) para una jeringa que contiene fluido; un conjunto de accionamiento (14) de un émbolo de la jeringa configurado para interactuar con una jeringa instalada en dicho cabezal motorizado (12) para descargar fluido de dicha jeringa; una primera interfaz gráfica de usuario (11); y

- una lógica de control del inyector de potencia que comprende una lógica de suministro de fluidos (252), una lógica 10 de ayuda (254) y una lógica del modo de ayuda (256), estando dicho inyector de potencia (10) adaptado para ejecutar un procedimiento de suministro de fluidos cuando se opera de conformidad con dicha lógica de suministro de fluidos (252), en donde dicho conjunto de accionamiento (14) del émbolo de la jeringa interactúa con dicha jeringa instalada en dicho cabezal motorizado (12) para descargar fluido; y
- una pluralidad de pantallas de sistema que se presentan en dicha primera interfaz gráfica de usuario (11) cuando 15 dicho inyector de potencia está controlado por dicha lógica de suministro de fluidos y junto con la ejecución de dicho procedimiento de suministro de fluidos por parte de dicho inyector de potencia, estando dicho inyector de potencia (10) adaptado para ser operado por separado de acuerdo con cada una de

dichas lógicas, lógica del modo de suministro de fluidos (252), lógica de ayuda (254) y lógica del modo de ayuda (256),

- 20 en donde dicho inyector de potencia (10) está configurado para permitir que un usuario seleccione dicha lógica de ayuda (254) activando un botón (160) o un icono (166) de ayuda presentado en dicha primera interfaz gráfica de usuario (11), también para seleccionar dicha lógica del modo de ayuda (256) activando un botón de modo de ayuda (162) presentado en dicha primera interfaz gráfica de usuario (11), en donde dicha lógica de ayuda (254) es operable tanto cuando dicho inyector de potencia (10) está en un modo de configuración como cuando dicho
- 25 inyector de potencia (10) está en un modo de suministro de fluidos, en donde dicha lógica del modo de ayuda (256) está configurada para operar dicho inyector de potencia (10) en un modo tutorial donde dicho inyector de potencia (10) no suministra fluido, y en donde tanto dicho botón (160) o icono (166) de ayuda como dicho botón de modo de ayuda (162) se presentan en dicha primera interfaz gráfica de usuario (11) cuando dicho inyector de potencia está en dicho modo de configuración;
- 30 en donde cuando dicho inyector de potencia (10) se opera de acuerdo con dicha lógica del modo de ayuda (256) mediante la activación de dicho botón de modo de ayuda (162), dicha lógica del modo de ayuda (256) está configurada:

1) para permitir que un usuario seleccione, para que la lógica del modo de ayuda la presente posteriormente, 35 cada pantalla del sistema en dicha primera interfaz gráfica de usuario (11) desde el momento en que dicho inyector de potencia (10) se opera de acuerdo con dicha lógica de suministro de fluidos (252) para la ejecución de dicho procedimiento de suministro de fluidos por parte de dicho inyector de potencia (10), cuando dicho inyector de potencia (10) está funcionando en dicho modo tutorial en el que dicho inyector de potencia (10) no suministra fluido, en donde dicha pantalla del sistema que está siendo presentada actualmente en dicha primera 40 interfaz gráfica de usuario (11) por dicha lógica del modo de ayuda (256) comprende una pluralidad de objetos seleccionables; y

2) para permitir que un usuario seleccione por separado cada uno de dichos objetos seleccionables de dicha pantalla del sistema que está siendo presentada actualmente en dicha primera interfaz gráfica de usuario (11), y presentar un primer resultado de ayuda correspondiente en dicha primera interfaz gráfica de usuario (11); y

- 45 en donde cuando dicho inyector de potencia (10) se opera de acuerdo con dicha lógica de ayuda (254) mediante la activación de dicho botón (160) o icono (166) de ayuda y que suspende la operación de dicho inyector de potencia (10), dicha lógica de ayuda (254) está configurada para realizar al menos uno de entre: presentar una pantalla de ayuda en dicha primera interfaz gráfica de usuario, en donde puede presentarse una pluralidad de 50 diferentes temas de ayuda seleccionables en dicha pantalla de ayuda, estando dicha lógica de ayuda (254) configurada de tal manera que la activación de un tema de ayuda seleccionado de dicha pluralidad de temas de ayuda presenta en dicha primera interfaz gráfica de usuario tanto un segundo resultado de ayuda (182) que está relacionado con dicho tema de ayuda seleccionado como al menos una pantalla del sistema (186), de dicha pluralidad de pantallas del sistema que se presentan en dicha primera interfaz gráfica de usuario cuando dicho 55 inyector de potencia está controlado por dicha lógica del modo de suministro de fluidos, que guarda relación con dicho tema de ayuda seleccionado; y determinar un estado actual de dicho inyector de potencia (10) durante la ejecución de dicho procedimiento de suministro de fluidos por parte de dicho inyector de potencia y presentar al menos un resultado de ayuda en dicha primera interfaz gráfica de usuario basado en dicho estado actual determinado.
- 60

2. El inyector de potencia según la reivindicación 1, en donde dicha lógica del modo de ayuda (256) además está configurada para presentar, en dicha primera interfaz gráfica de usuario (11), una primera referencia cruzada a al menos una sección del manual del operador para dicho inyector de potencia (10) que está relacionada con dicho primer resultado de ayuda.

65

<sup>3.</sup> El inyector de potencia según la reivindicación 2, en donde dicho inyector de potencia (10) almacena

electrónicamente dicho manual del operador, y en donde dicha primera referencia cruzada comprende un enlace electrónico a dicha al menos una sección de dicho manual del operador.

- 4. El inyector de potencia según la reivindicación 2 o la reivindicación 3, en donde dicha primera interfaz gráfica de 5 usuario (11) presenta una segunda referencia cruzada que está temáticamente relacionada con dicho primer resultado de ayuda, en donde dicho primer resultado de ayuda comprende un primer nivel de información de ayuda, y en donde dicha segunda referencia cruzada comprende un enlace a un segundo nivel de información de ayuda que es más detallado que dicho primer nivel.
- 10 5. El inyector de potencia según la reivindicación 1, en el que dicho inyector de potencia (10) está configurado para permitir que un usuario se desplace a través de cada una de dichas pantallas del sistema que tienen dicha pluralidad de objetos seleccionables cuando dicho inyector de potencia (10) está siendo controlado por dicha lógica del modo de ayuda (256).

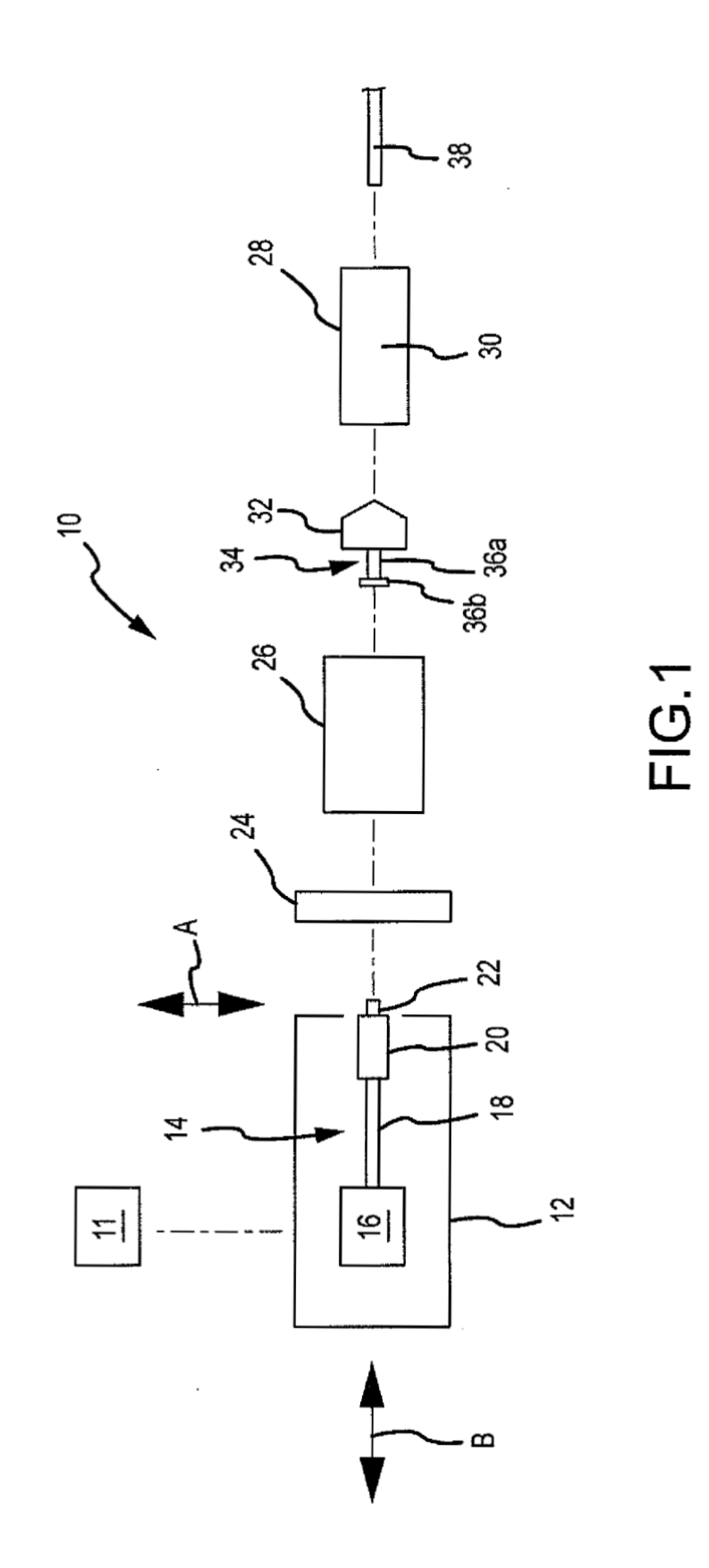

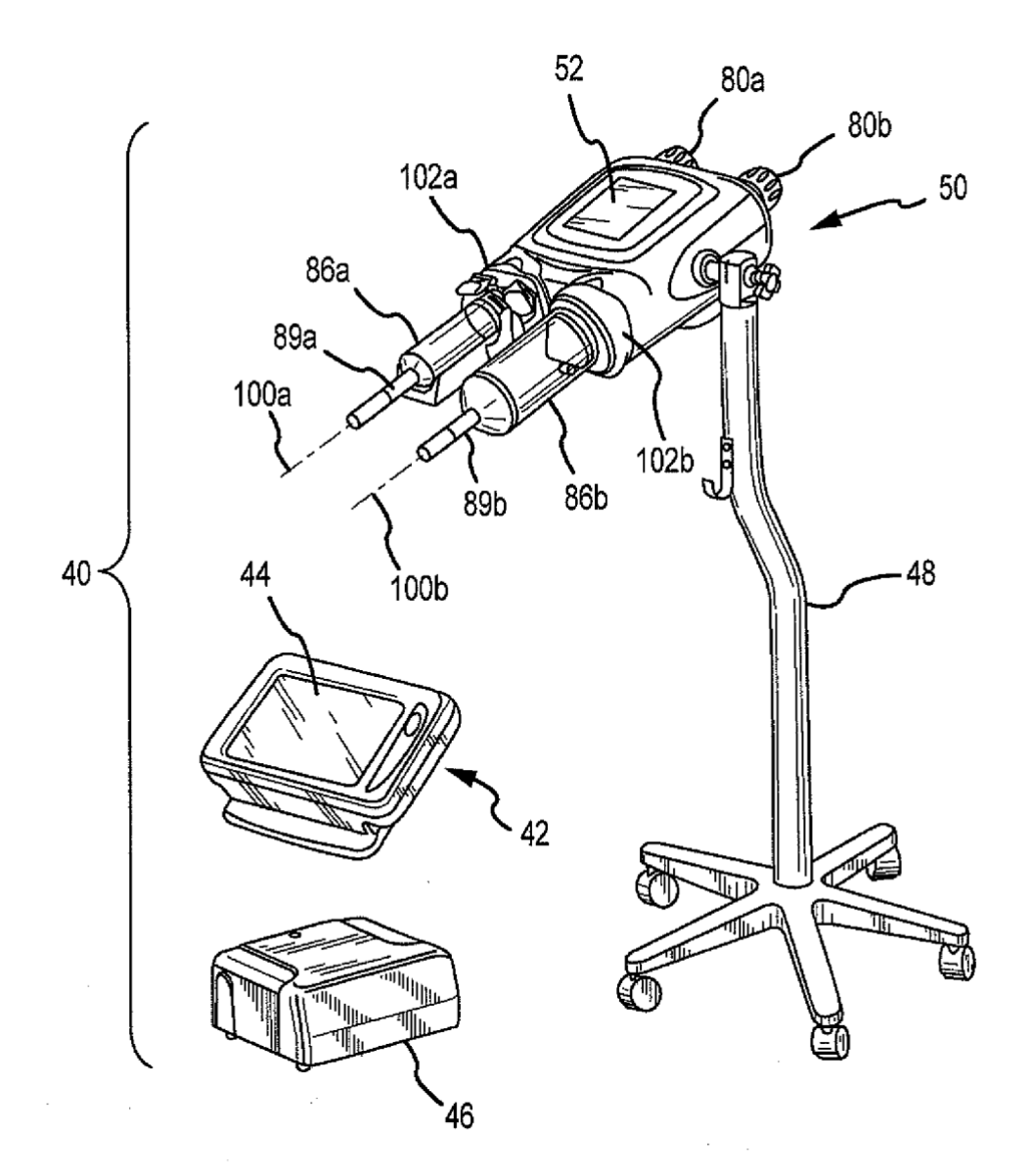

FIG.2A

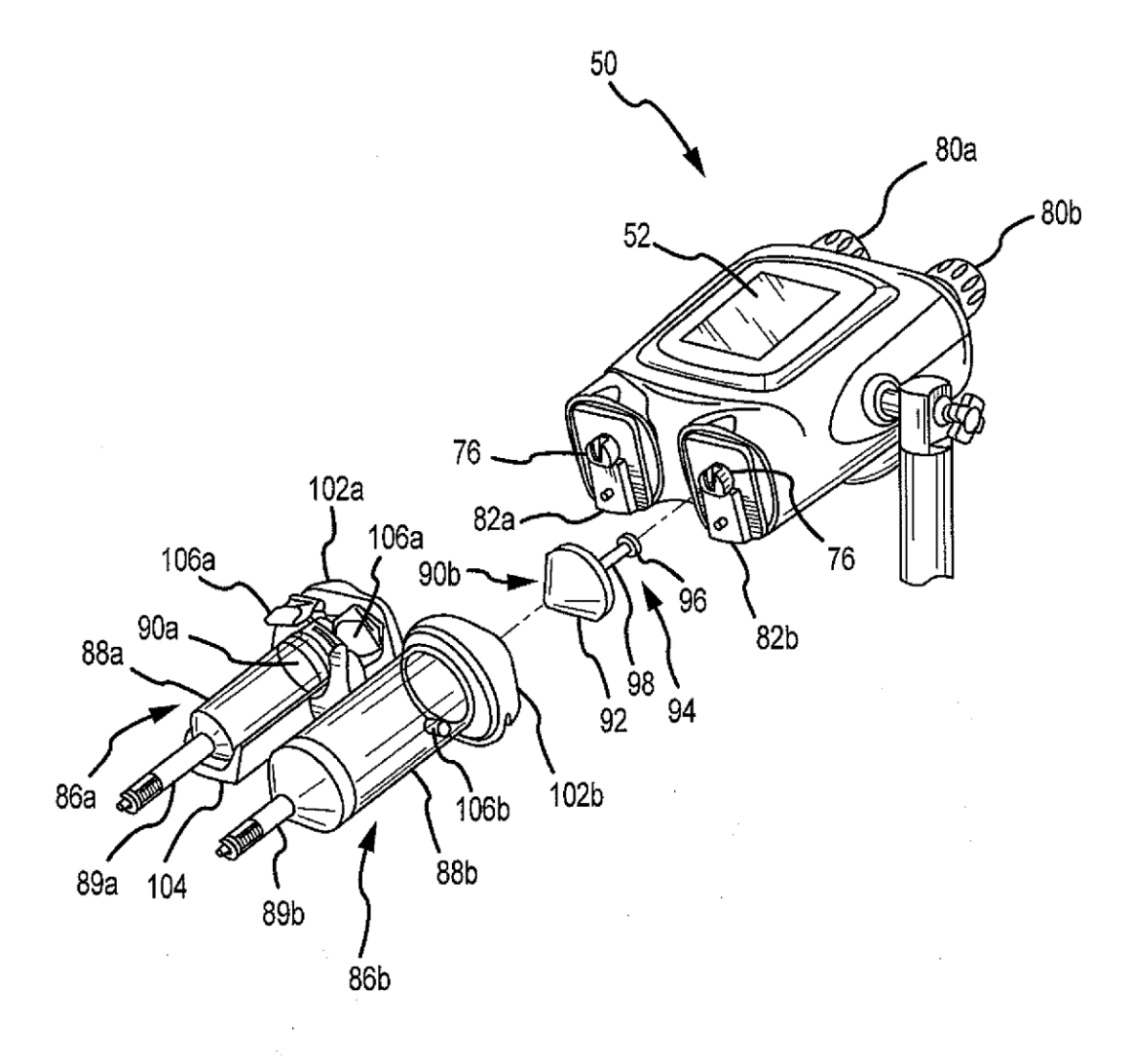

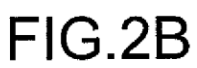

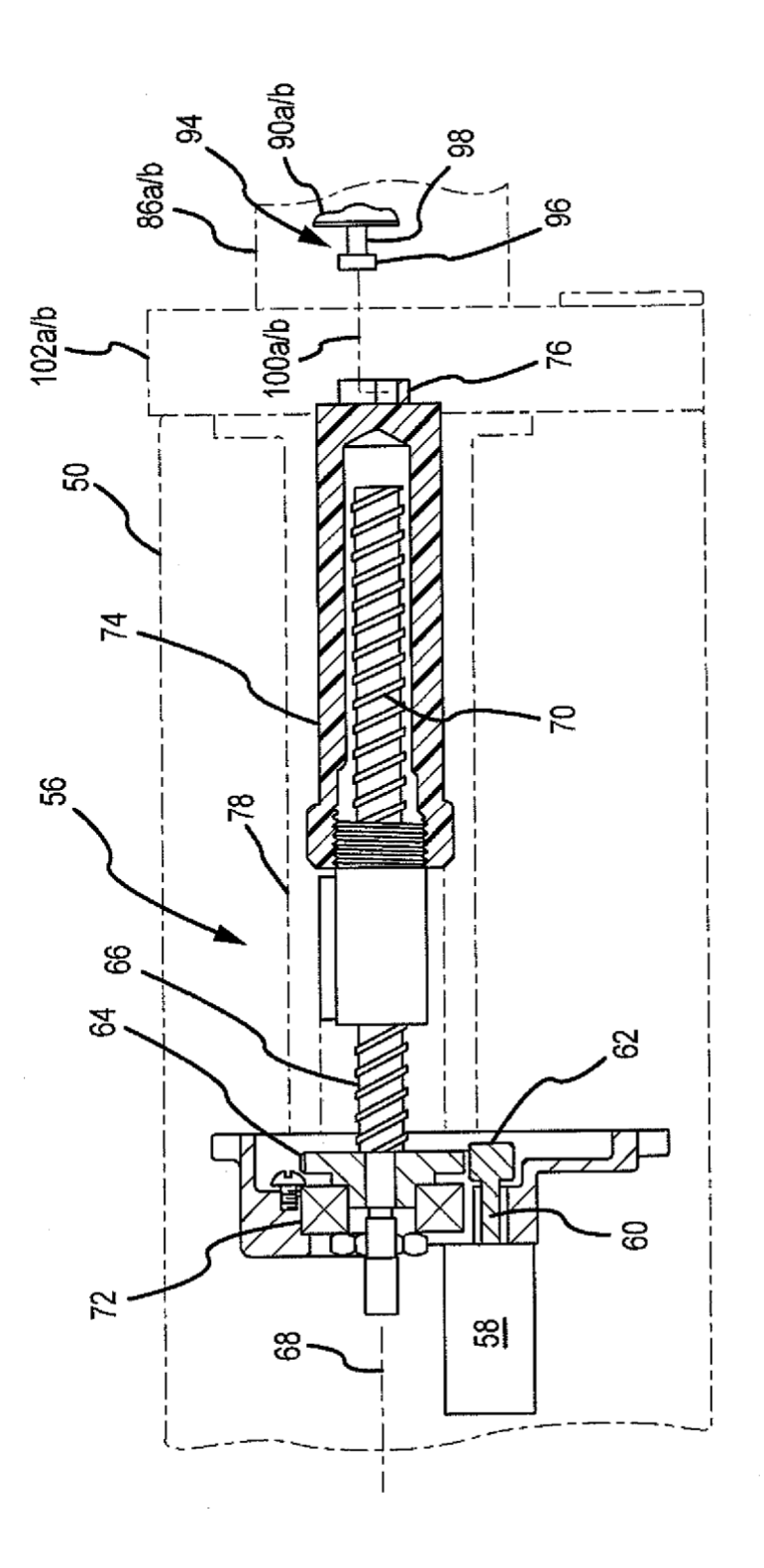

FIG.2C

ES 2743 129 T3

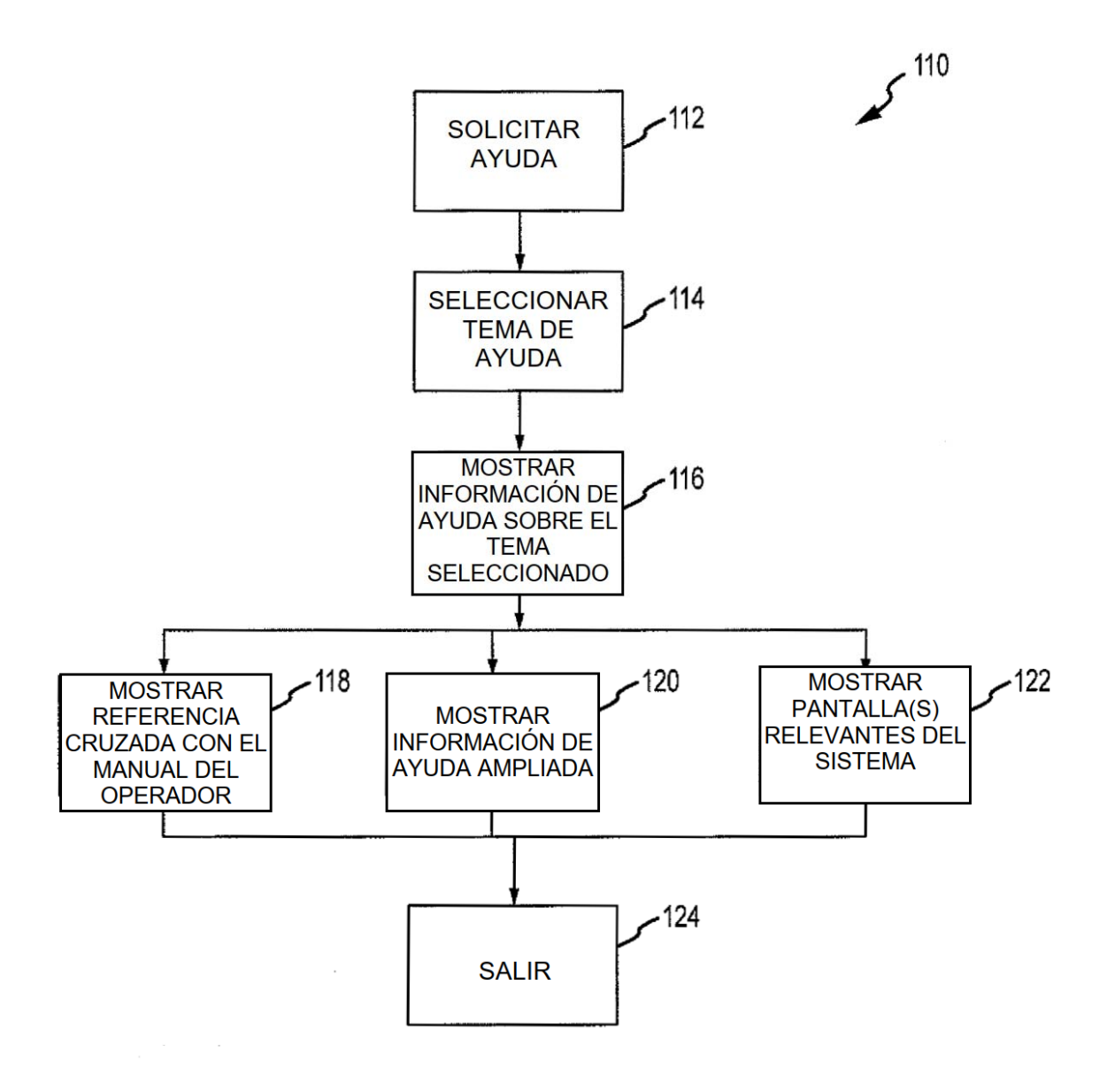

 $FIG.3$ 

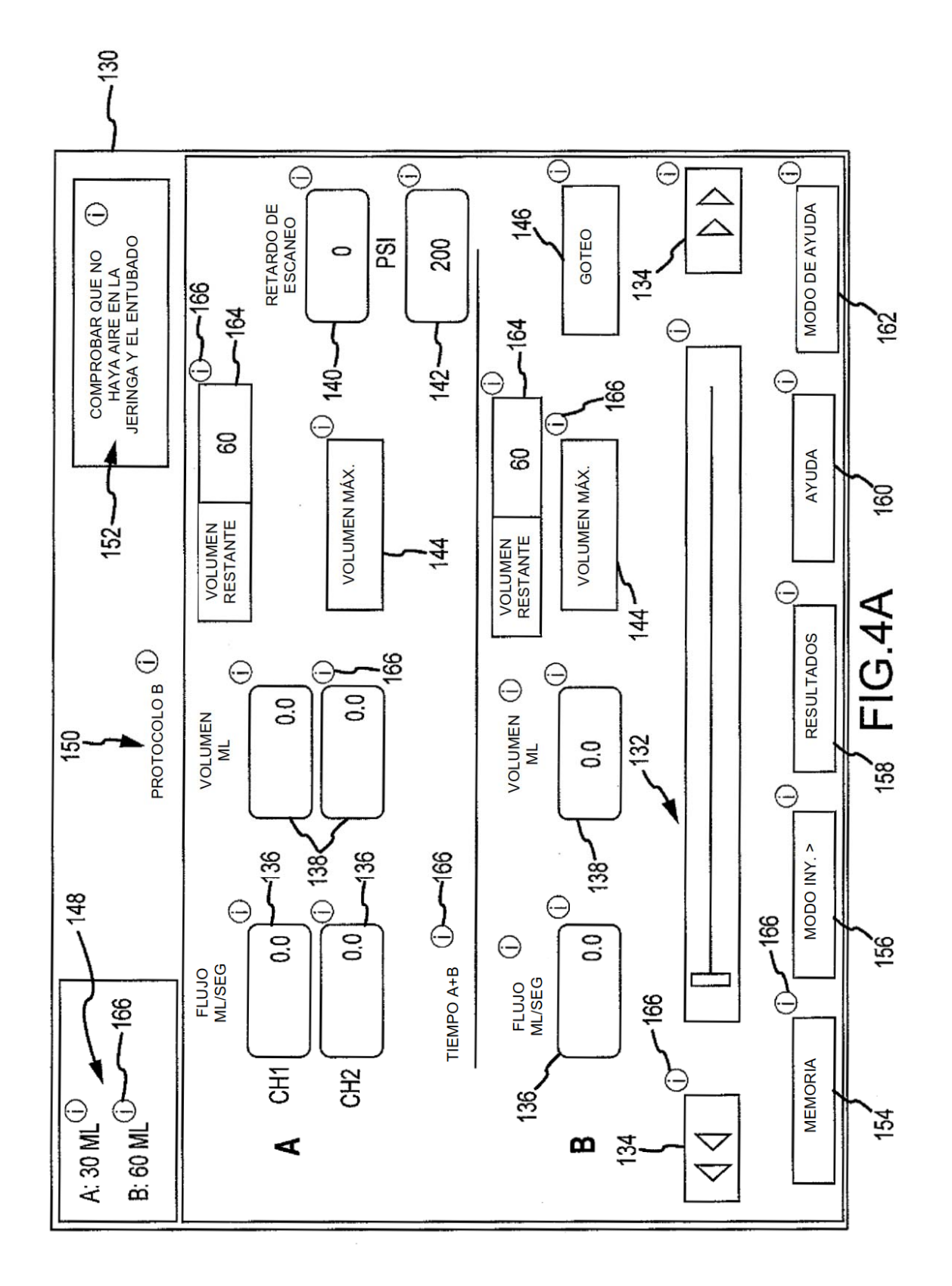

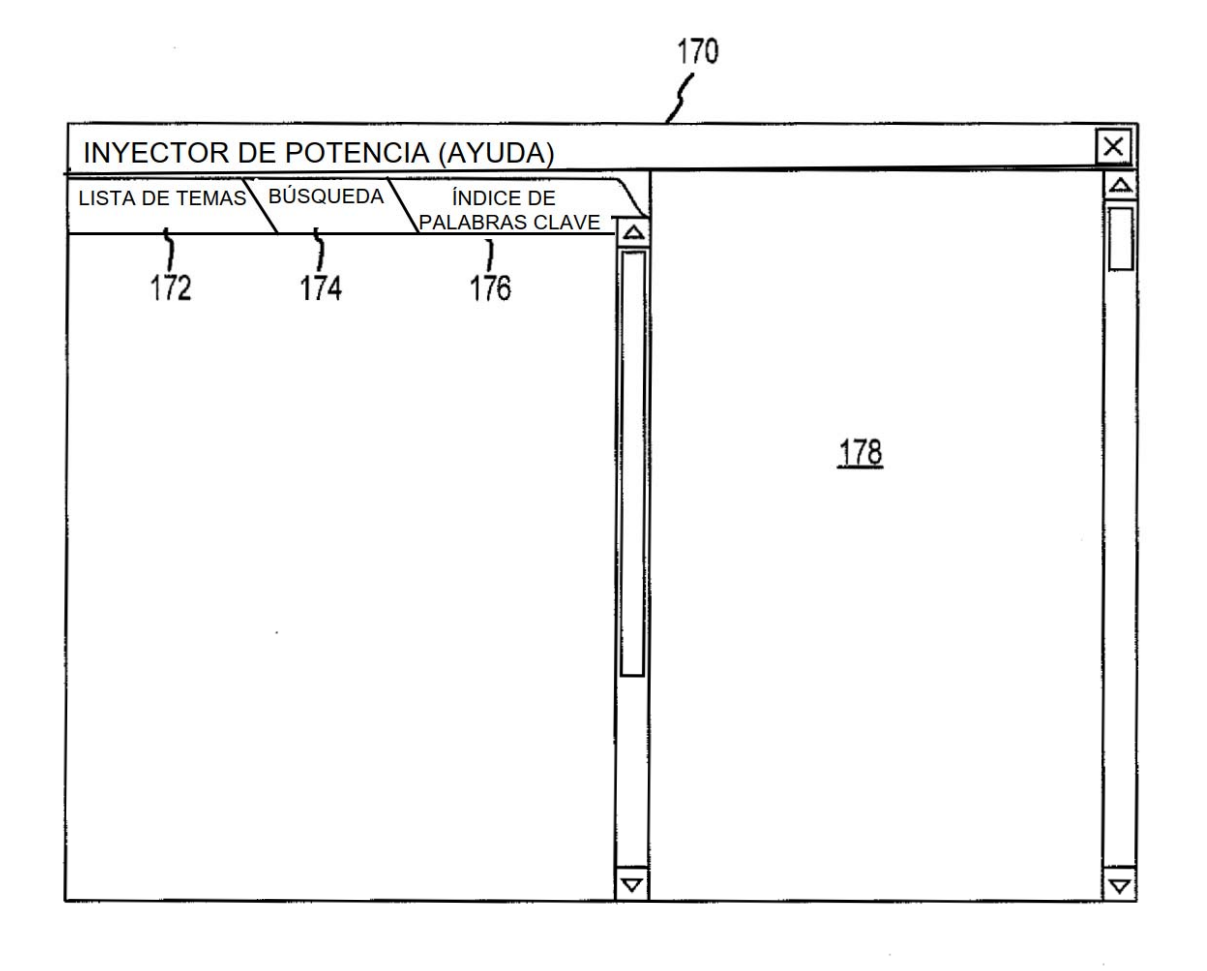

FIG.4B

 $\overline{\phantom{a}}$ 

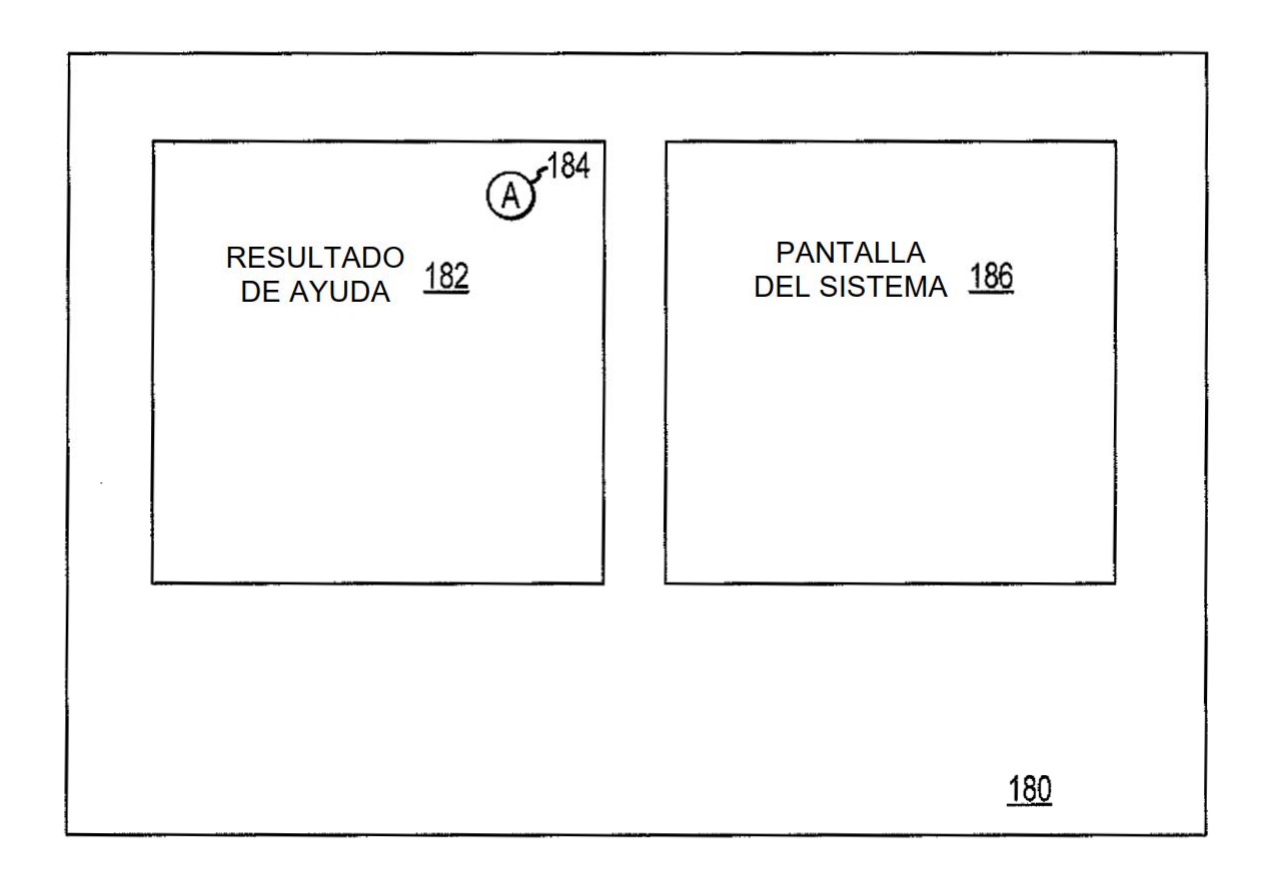

FIG.4C

 $\sim$ 

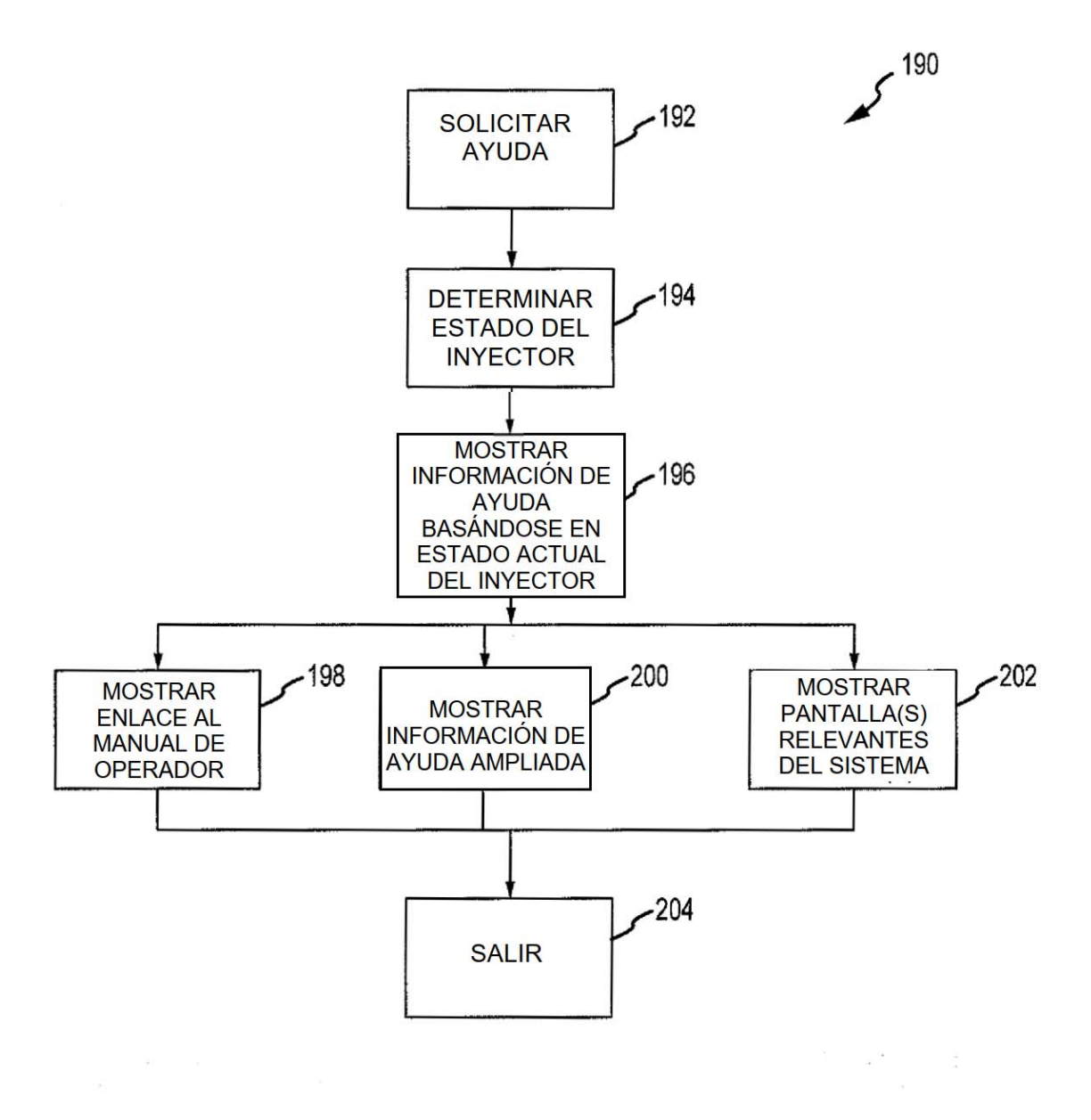

 $FIG.5$ 

ES 2 743 129 T3

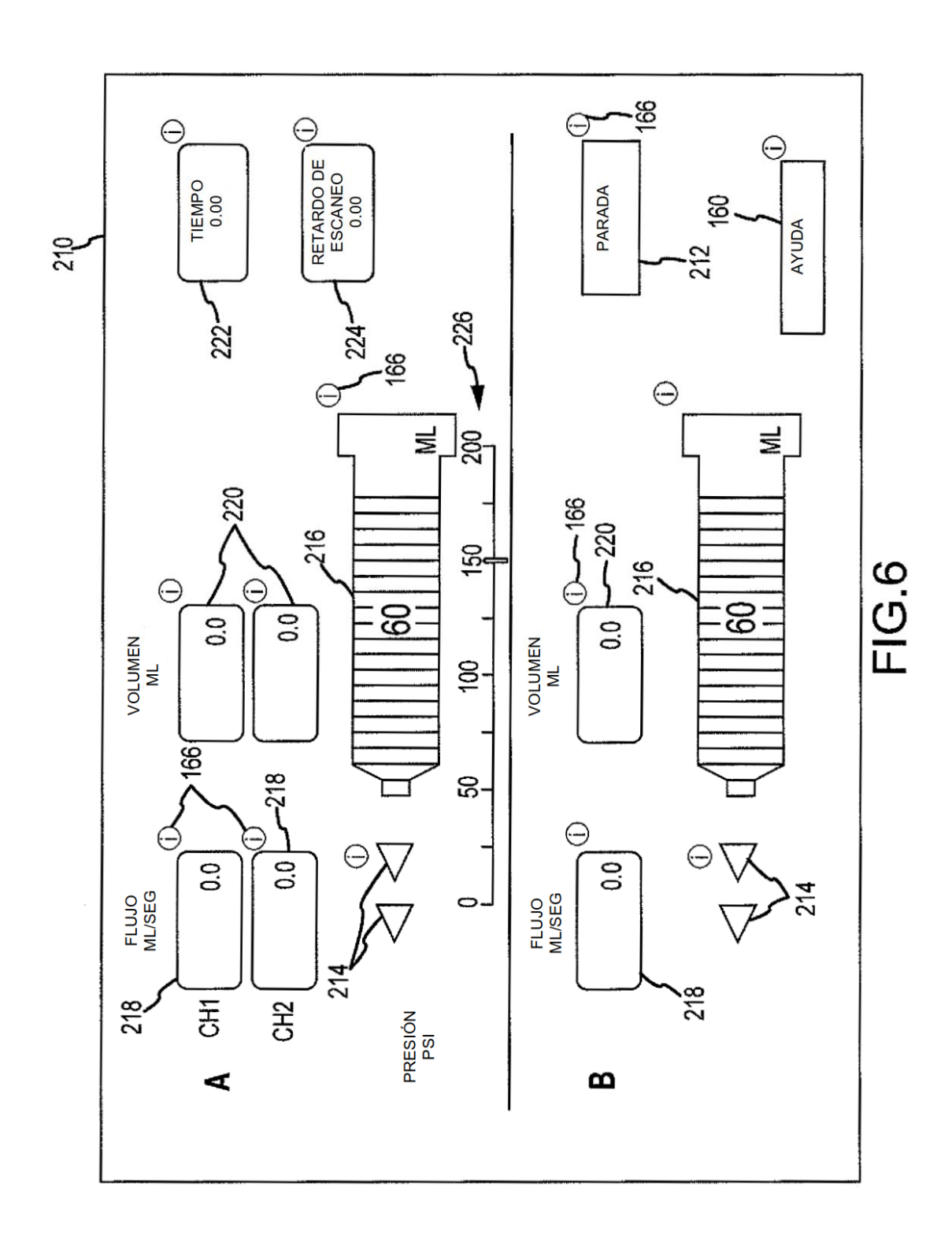

ES 2 743 129 T3

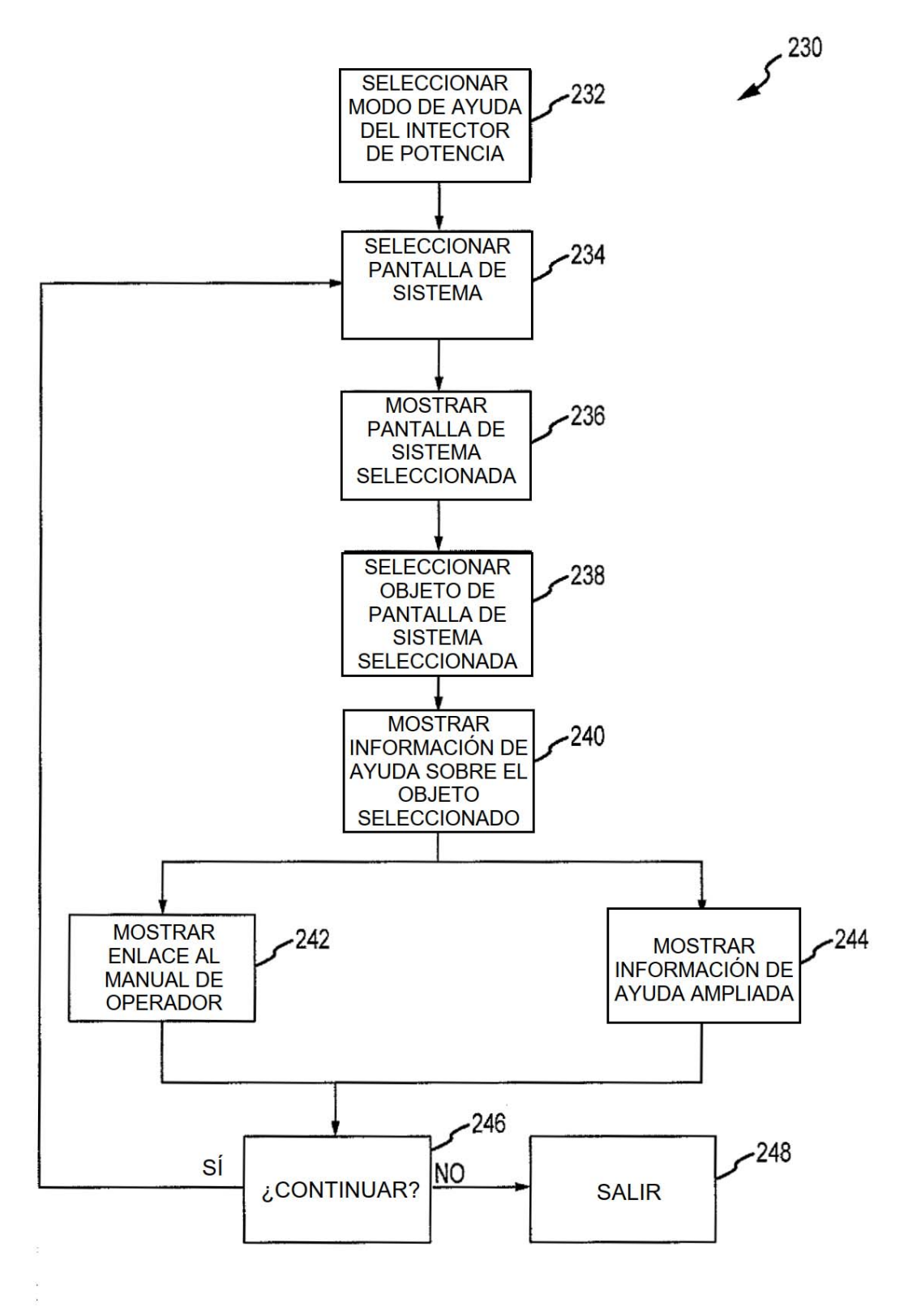

FIG.7

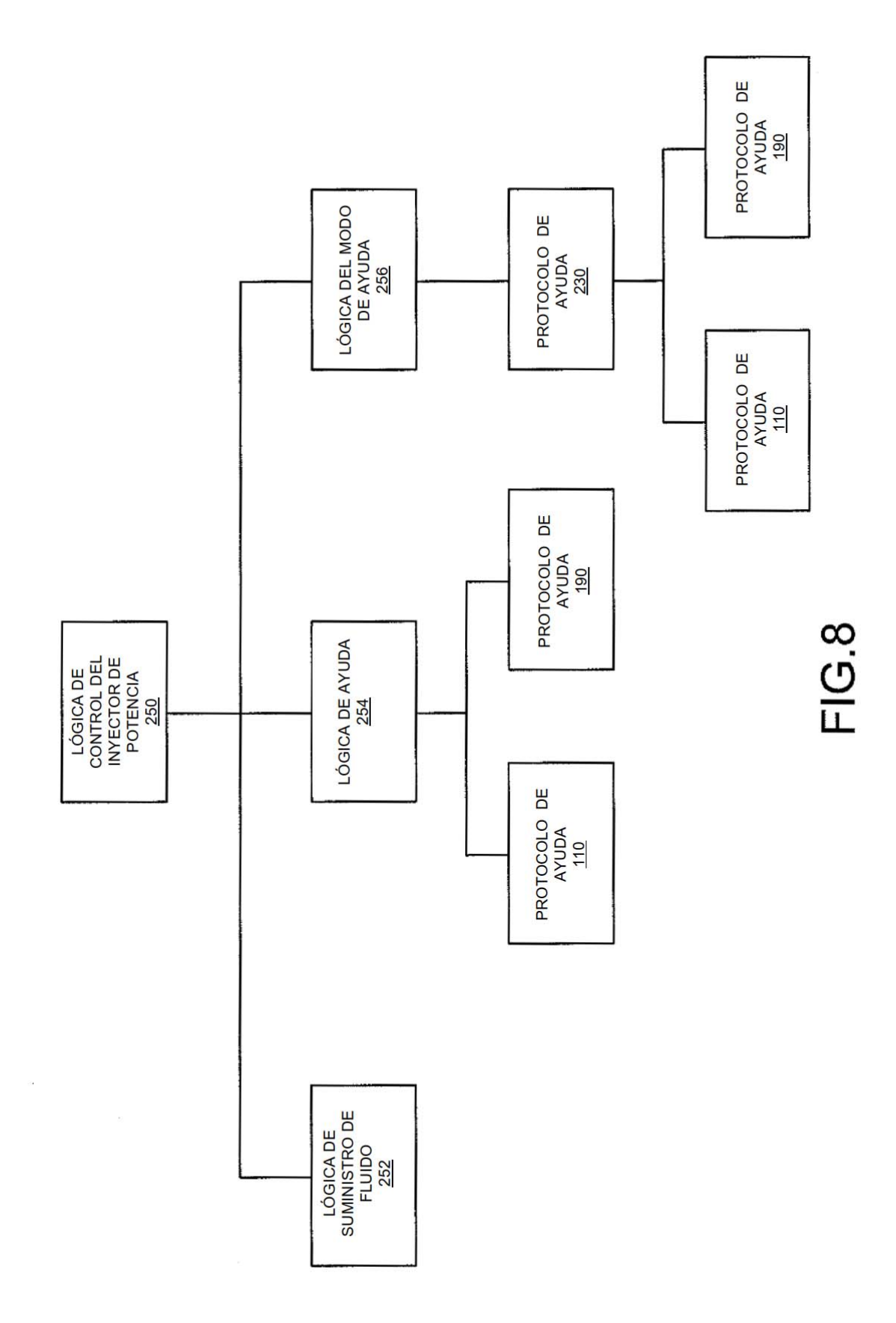